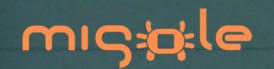

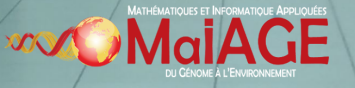

# **R graphics with ggplot2**

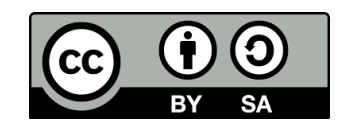

# **Véronique Martin, Sophie Schbath & Christelle Hennequet-Antier**

# **March 17, 2022**

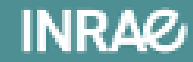

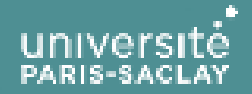

Centre INRAE - Bât. 233 - Domaine de Vilvert - 78350 Jouv-en-Josas

# **Tour de table**

- Qui êtes-vous ? (nom, unité, activité)
- Vos besoins par rapport à votre activité ?
- Vos attentes par rapport à la formation ?

# **Déroulé de la formation**

- Un jour : 17 mars 2022
- Horaires : 9h30 17h
- Déjeuner : 12h30 14h
- Pauses : 11h et 15h

# **Objectif pédagogique**

À l'issue de la formation :

- les stagiaires connaîtront les principales fonctionnalités du package R « ggplot2 » et la démarche sous-jacente pour construire un graphique à partir d'un tableau de données.
- Ils seront capables de réaliser plusieurs types de représentations graphiques, telles que des nuages de points, des courbes, des histogrammes, des diagrammes en bâtons, des boxplots, des heatmaps, etc.

# **Preliminary**

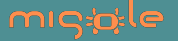

# **Brief history**

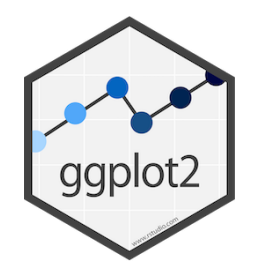

R package developed by Hadley Wickham [\(https://hadley.nz/](https://hadley.nz/)) is a part of **tidyverse**'s ecosystem.

Creating graphics based on

- Grammar of Graphics (Wilkinson, 2005)
- A layered grammar of graphics (Wickham, 2010)

Citation: H. Wickham. ggplot2: Elegant Graphics for Data Analysis. Springer-Verlag New York, 2016.

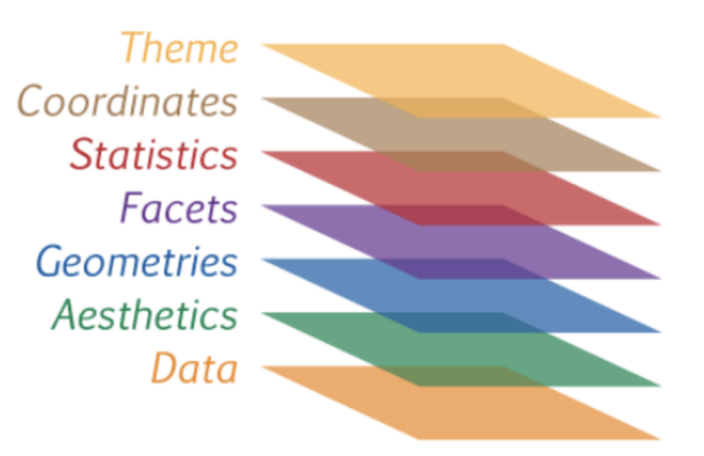

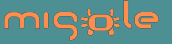

### **One needs to load the corresponding R package**

**library**(ggplot2)

### **Here are the datasets we will play with**

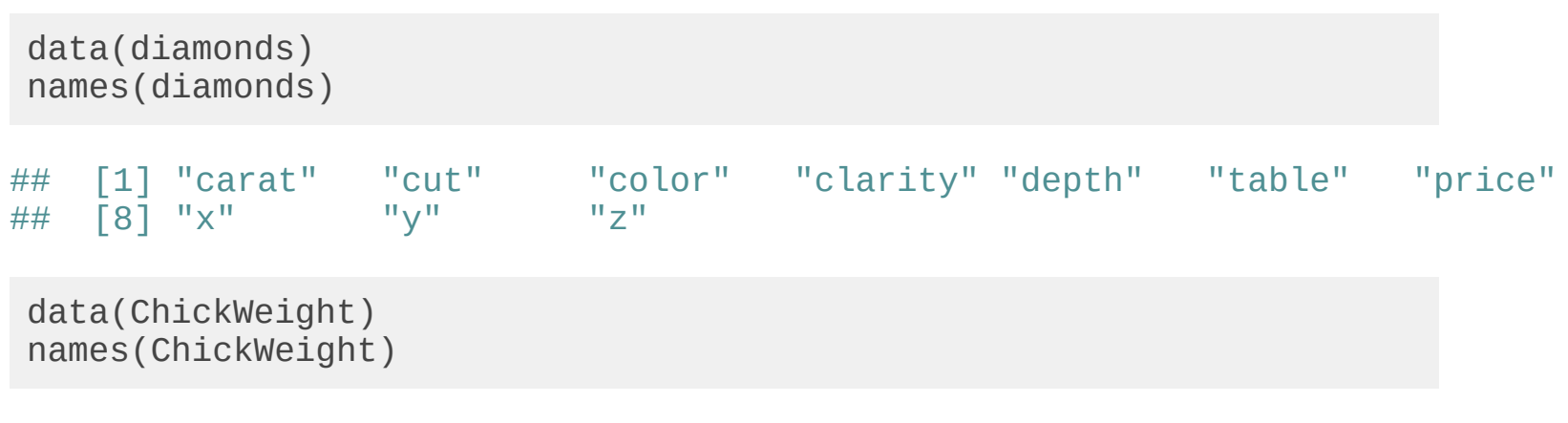

## [1] "weight" "Time" "Chick" "Diet"

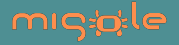

### **What is a ggplot graphics?**

A ggplot graphics is an R object composed of the "sum" of different layers.

These layers define successively the type of plot, the title, the axes labels, the background, the scale, the colors, the size, etc.

A ggplot graphics is attached to a unique data frame containing the data to plot.

```
p <- ggplot(data=diamonds) +
   geom_point(aes(y=price, x=carat)) +
   ggtitle("Link between price and carat?") +
   ylab("Diamond prices") + xlab("Carat numbers") 
p
```
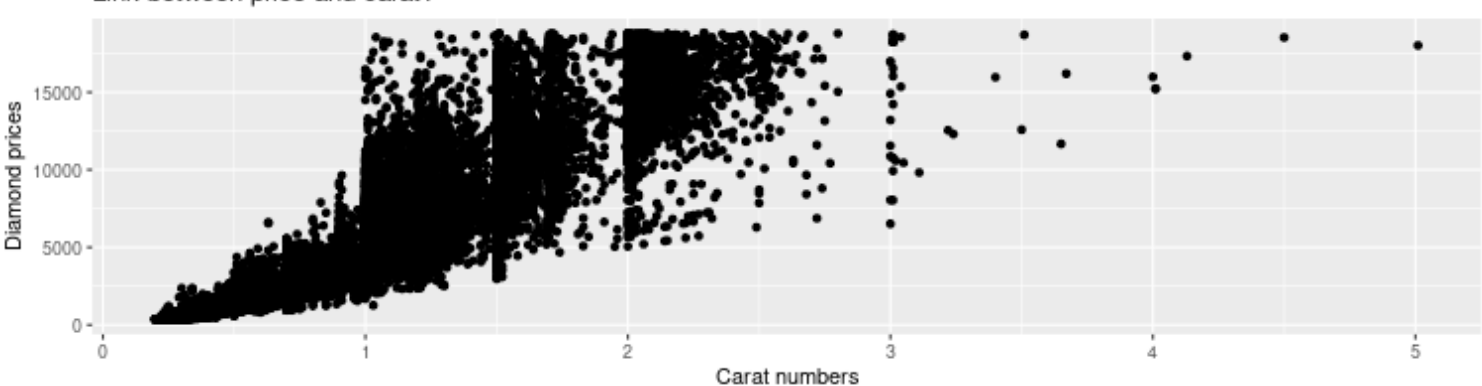

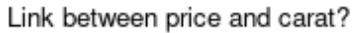

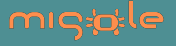

# **Syntax ggplot()**

• ggplot(data = DATA, mapping =  $\text{aes}(x, y, ...)$  +

GEOM\_FUNCTION()

*all layers use same data and same parameters aes()*

• ggplot(data =  $DATA$ ) +

GEOM FUNCTION(mapping  $=$ aes(x,y, ...))

*all layers use same data and parameters aes() may vary*

• ggplot $() +$ 

```
GEOM FUNCTION(data = DATA, mapping =aes(x,y, ...))
```
*layers can use different data and parameters*

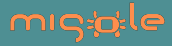

# **1. Scatter plot with geom\_point()**

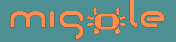

### **Basic**

```
p <- ggplot(data=diamonds, mapping=aes(y=price, x=carat))
 geom_point()
```
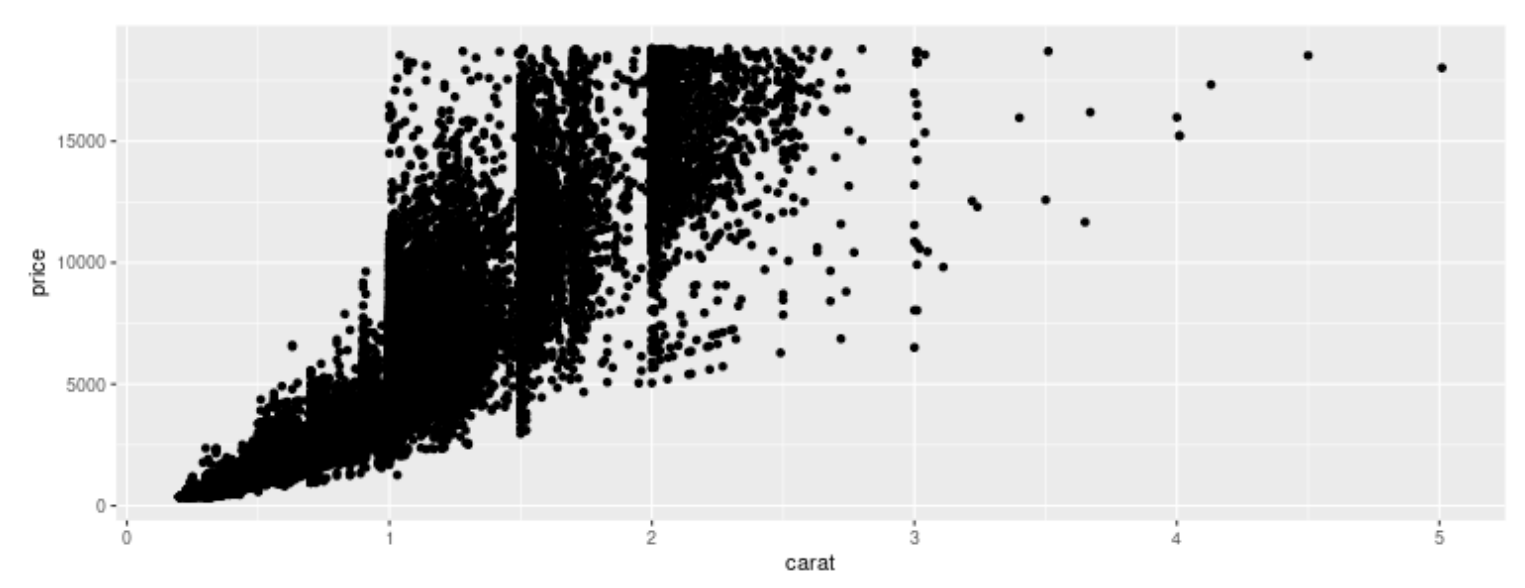

The first line specifies where to find the data and the global aesthetics; here the 'price' variable is mapped to y and the 'carat' variable is mapped to x.

The second line adds the points: x in x-axis and y in y-axis. No local aesthetics parameter --> the global ones are used.

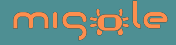

### **To add a title with ggtitle()**

```
p \leq -ggplot(data = diamonds, mapping = aes(y = price, x = carat))p \le -p + geom\_point()p + ggtitle("Write here your title")
```
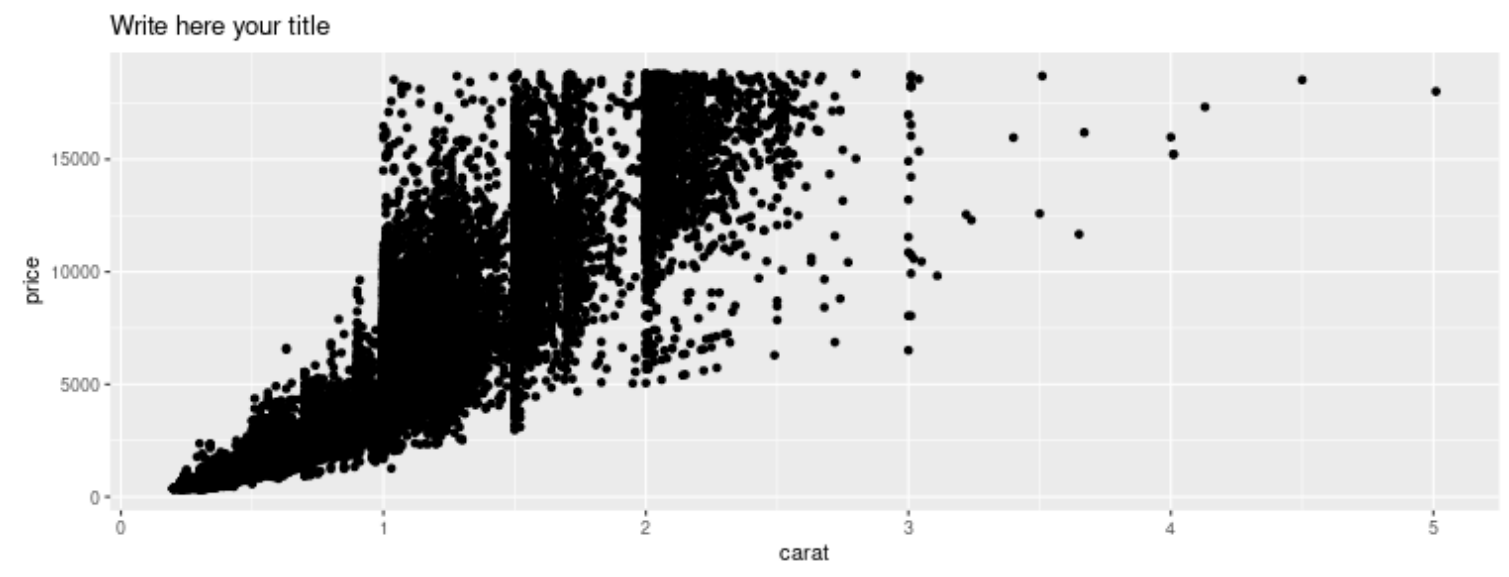

We will see later how to change the title's appearance thanks to the 'theme(plot.title= )' function.

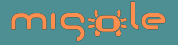

# **To change x and y labels with xlab(), ylab()**

p + ylab("Diamond prices") + xlab("Carat numbers")

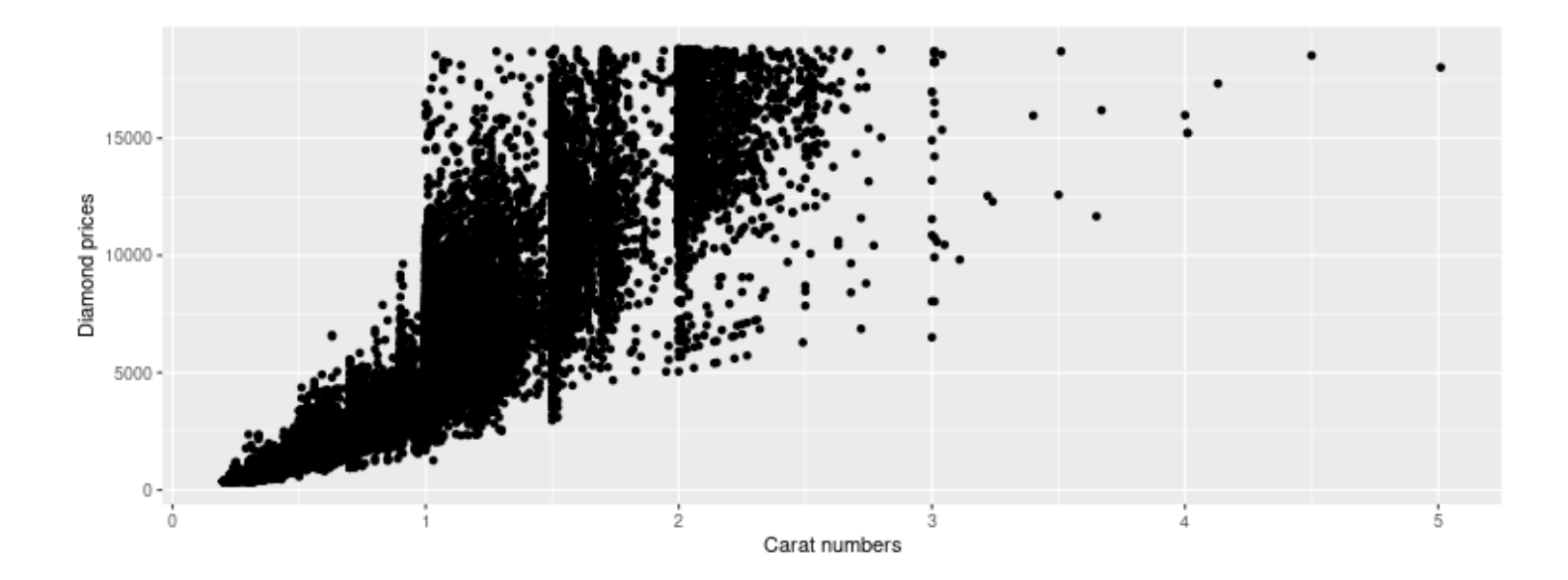

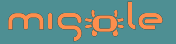

### **An other way with labs()**

p + labs(title="My title", subtitle="with subtitle", caption="here a caption",  $y=$ "\$",  $x=$ "Carat")

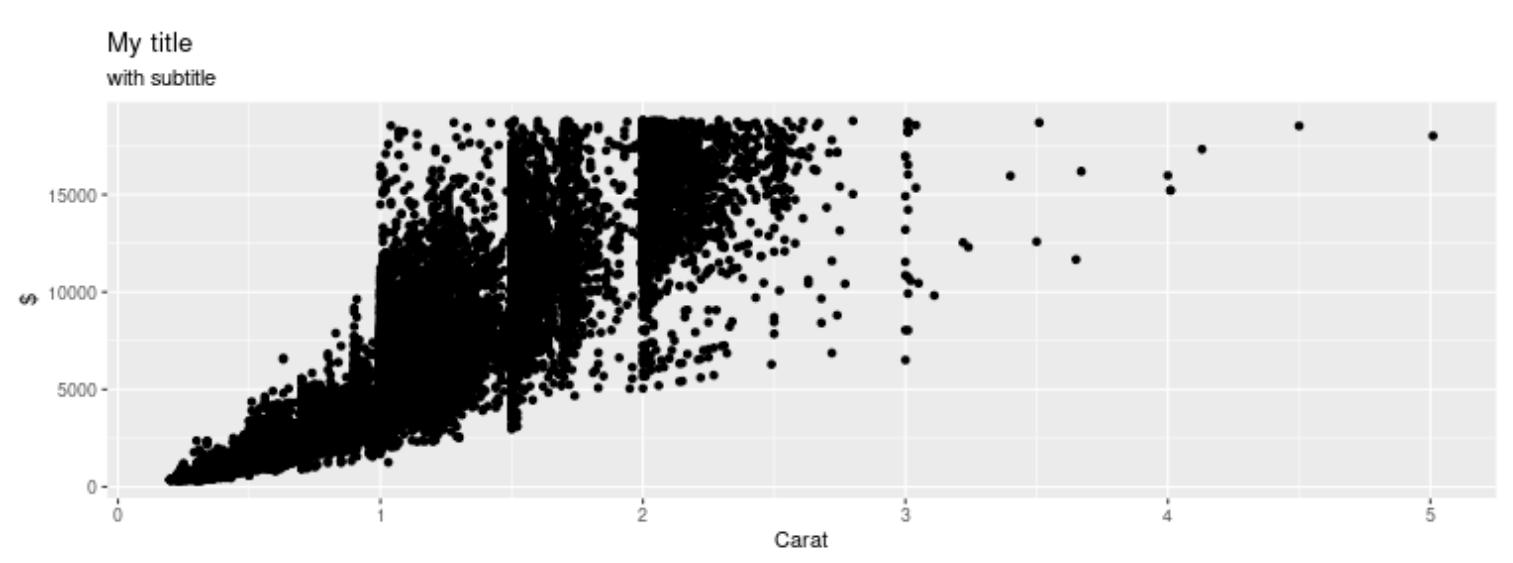

here a caption

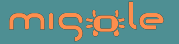

### **To change the axes scale**

```
To zoom with xlim(), ylim()
```

```
p<-ggplot(data=diamonds, mapping=aes(y=price, x=carat))+
   geom_point() 
p + ylim(5000, 20000) + xlim(3,5)
```
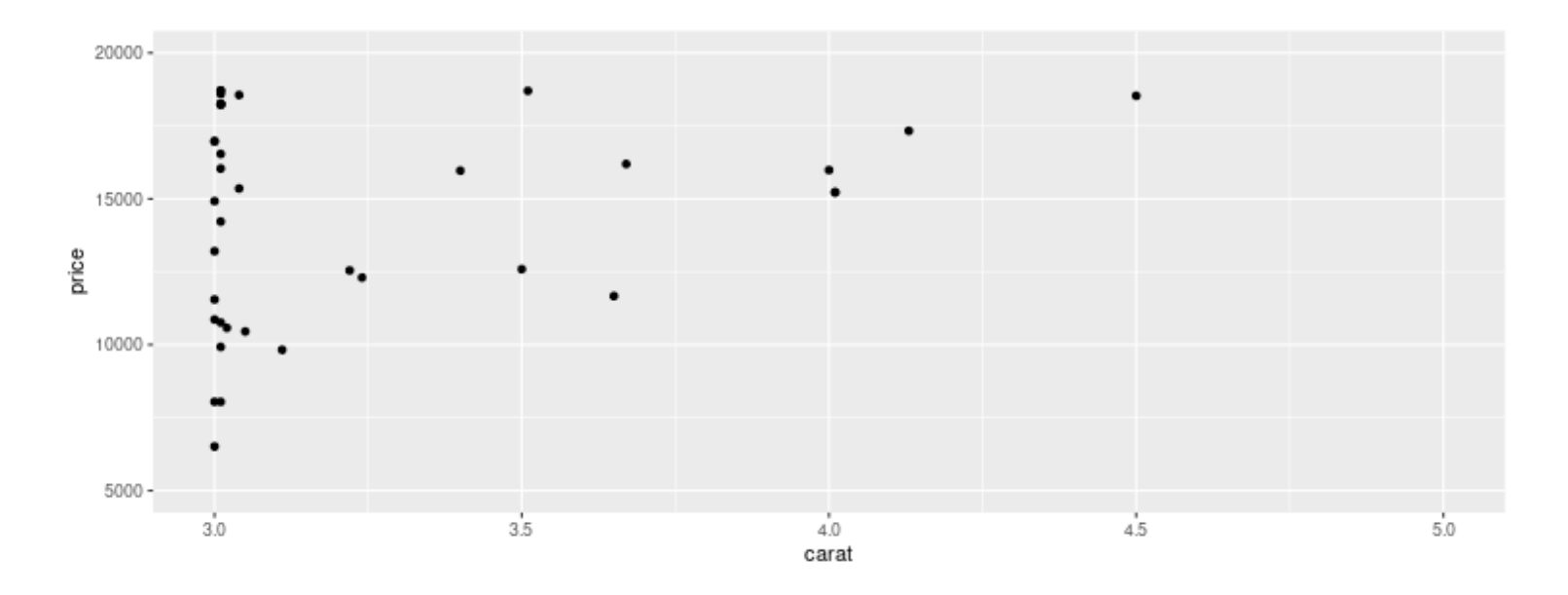

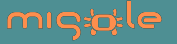

#### **For logarithmic scales:**

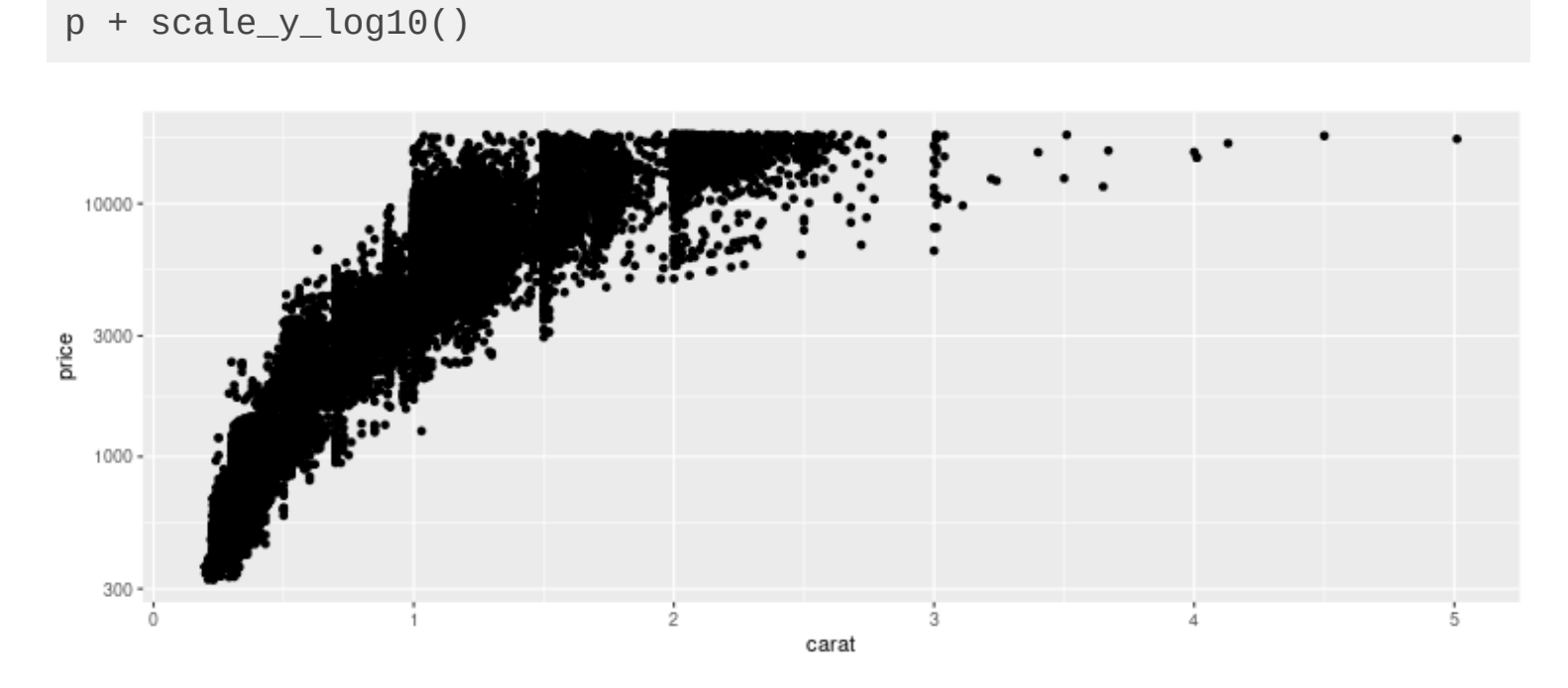

Note: use scale\_x\_log10() for the x-axis.

Note: this is a shortcut for scale\_y\_continuous(trans="log10"); trans= can take value from 'log2', 'log', 'log10', 'sqrt'.

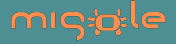

#### Check if you additionaly use annotation\_logticks():

 $p + scale_y_log10() + annotation_logticks(base = 10, sides = "l")$ 

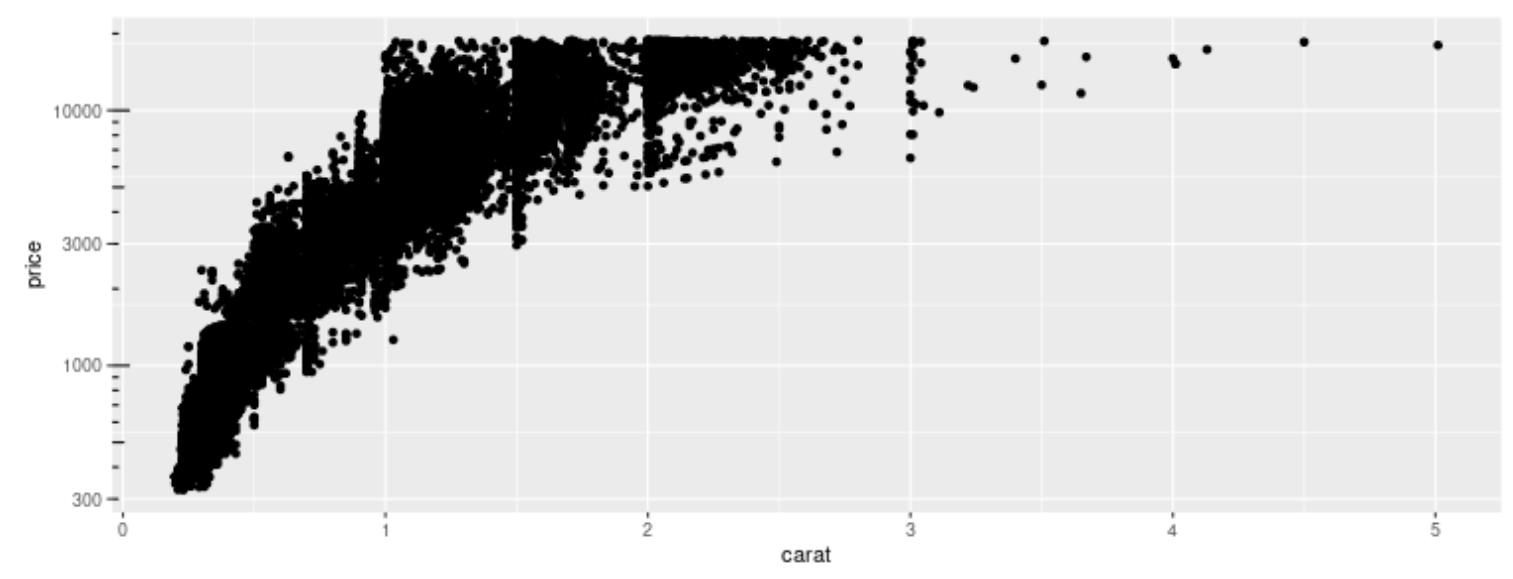

Note: sides is a string that controls which sides of the plot the log ticks appear on. It can be set to a string containing any of "trbl", for top, right, bottom, and left.

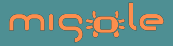

### **To change the point size**

 $p \leq -ggplot(data = diamonds, mapping = aes(y = price, x = carat))$  $p + geom\_point(size = 0.5)$ 

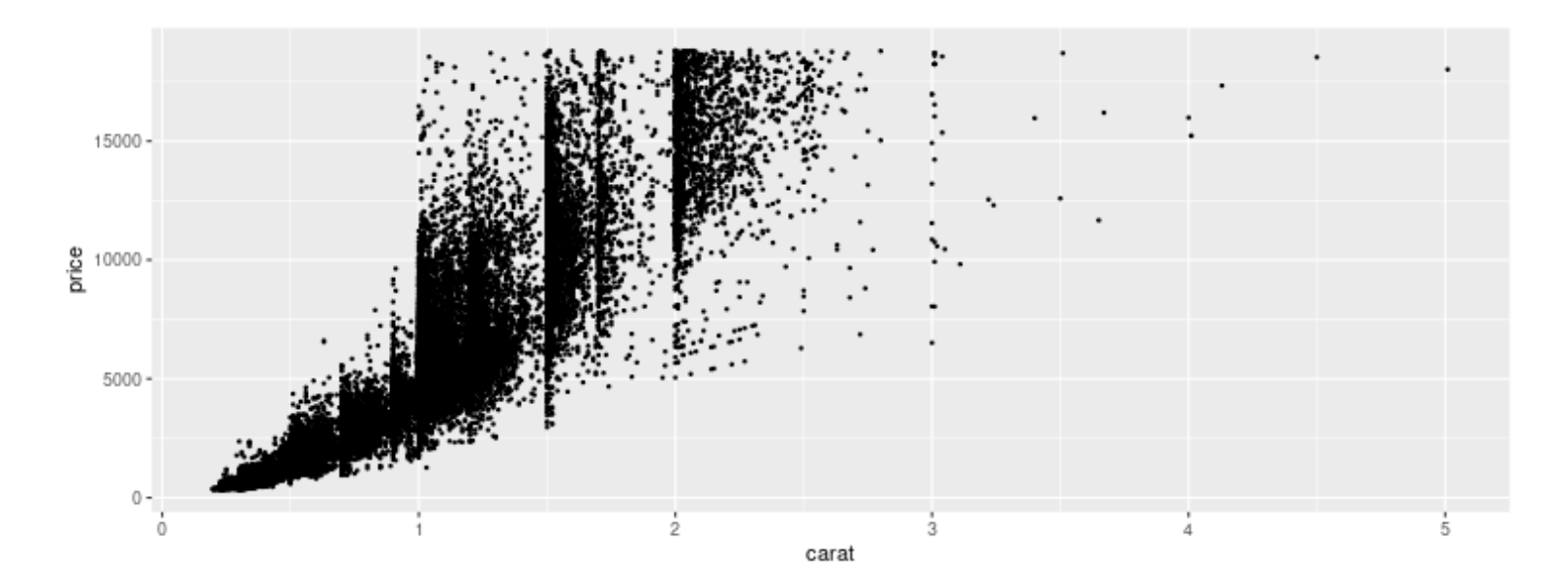

Note: the alpha= option would draw the point with some transparency (useful for superimposed points).

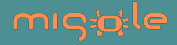

### **To change the point shape**

#### **Same shape for all points**

 $p + geom\_point(shape = 5)$  # possible: shape='A'

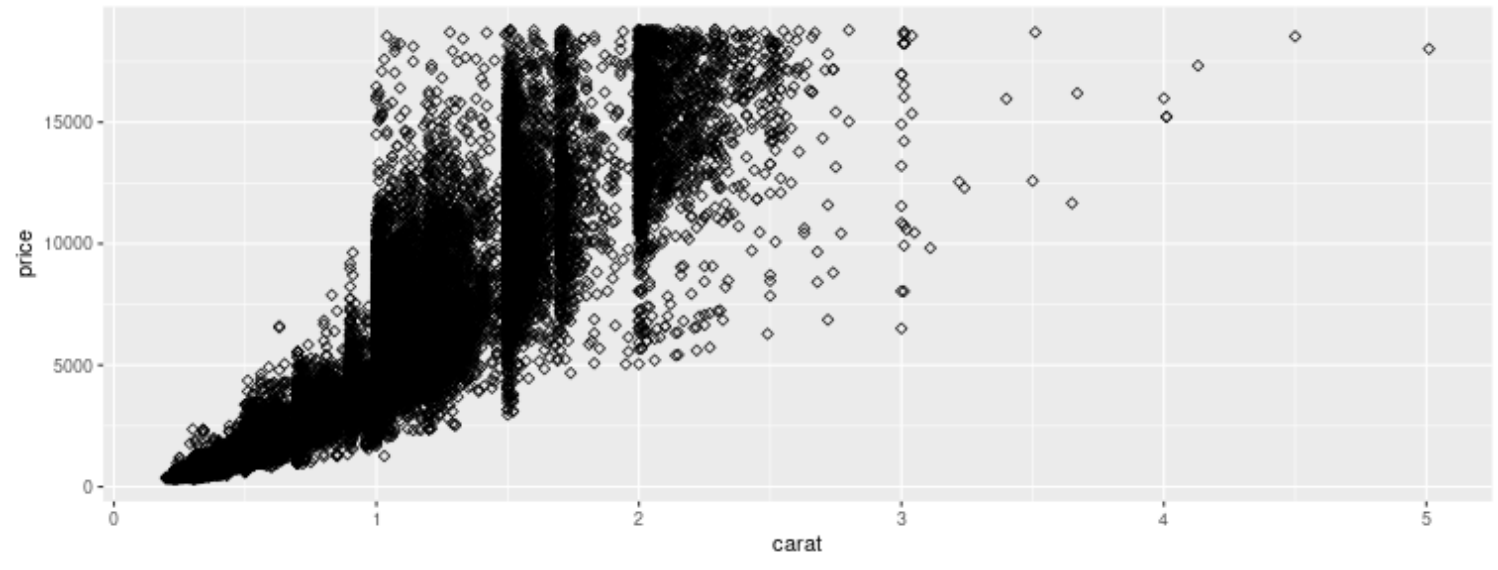

Note: shape can be any integer in [0,25] or a single character.

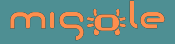

#### **Different shapes wrt the variable 'cut'**

For that, one uses the shape option of the aesthetics function:

 $p + geom\_point(aes(shape = cut))$ 

## Warning: Using shapes for an ordinal variable is not advised

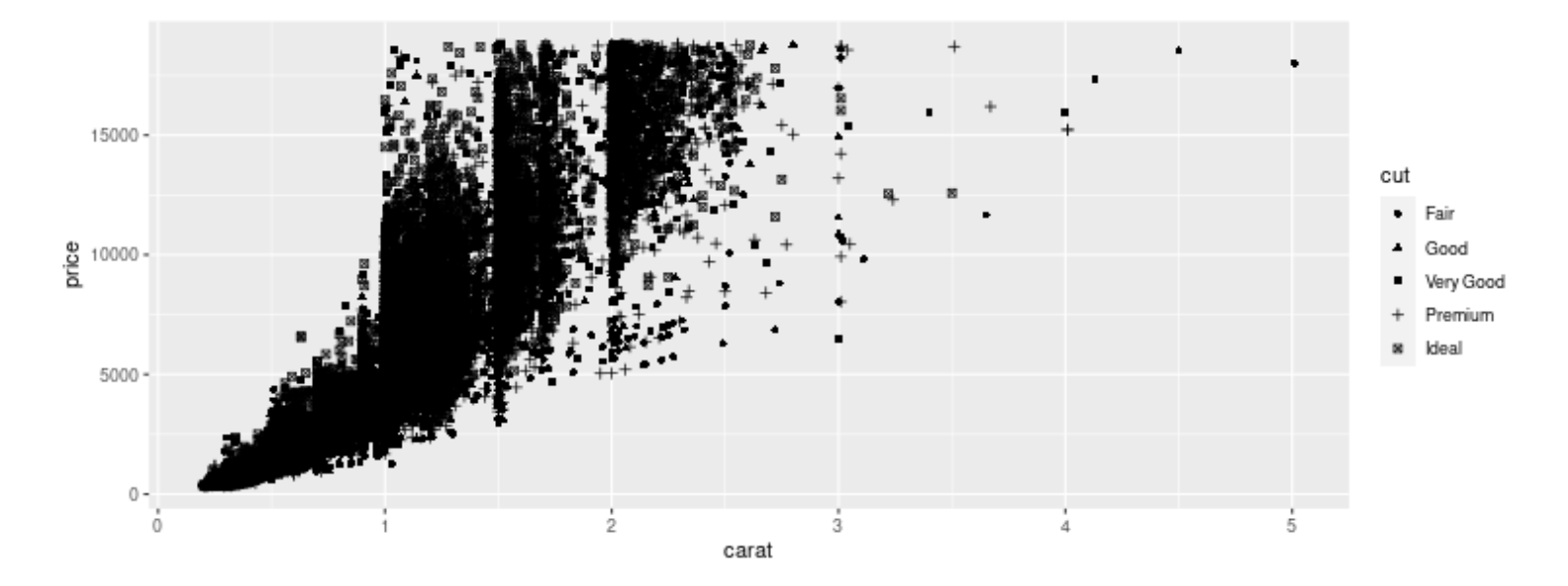

Note: A legend appears, by default on the right; it is possible to move the legend thanks to the function theme(legend.position="bottom") (see later).

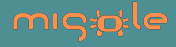

## **To change the point color (1/2)**

#### **Same color for all points**

 $p + geom\_point(color = "blue")$ 

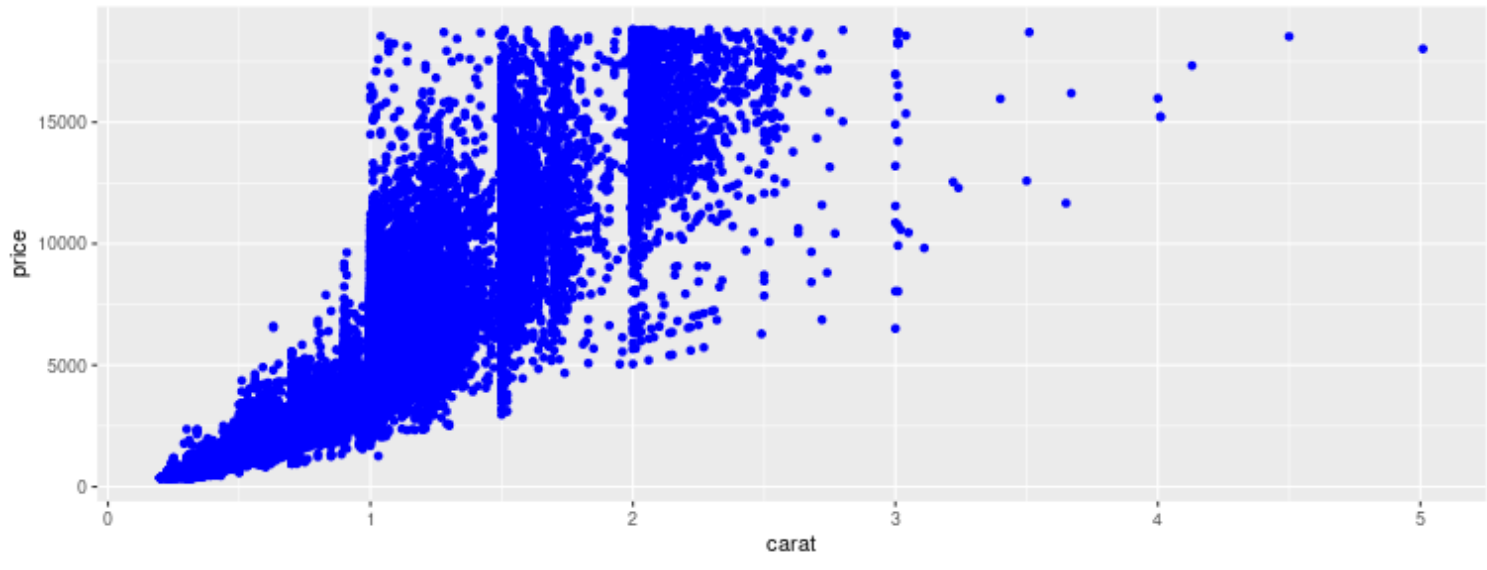

Note: a large collection of colors can be obtained via colors()

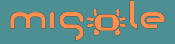

# **Practice**

#### All practices will be made via the 'metacow' dataset:

```
metacow <- read.csv(file = "data/metacow.csv", header = T)
names(metacow)
```
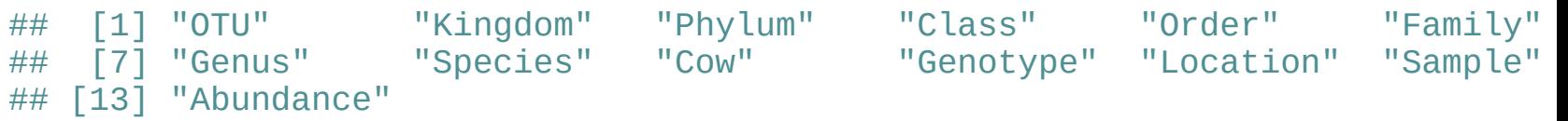

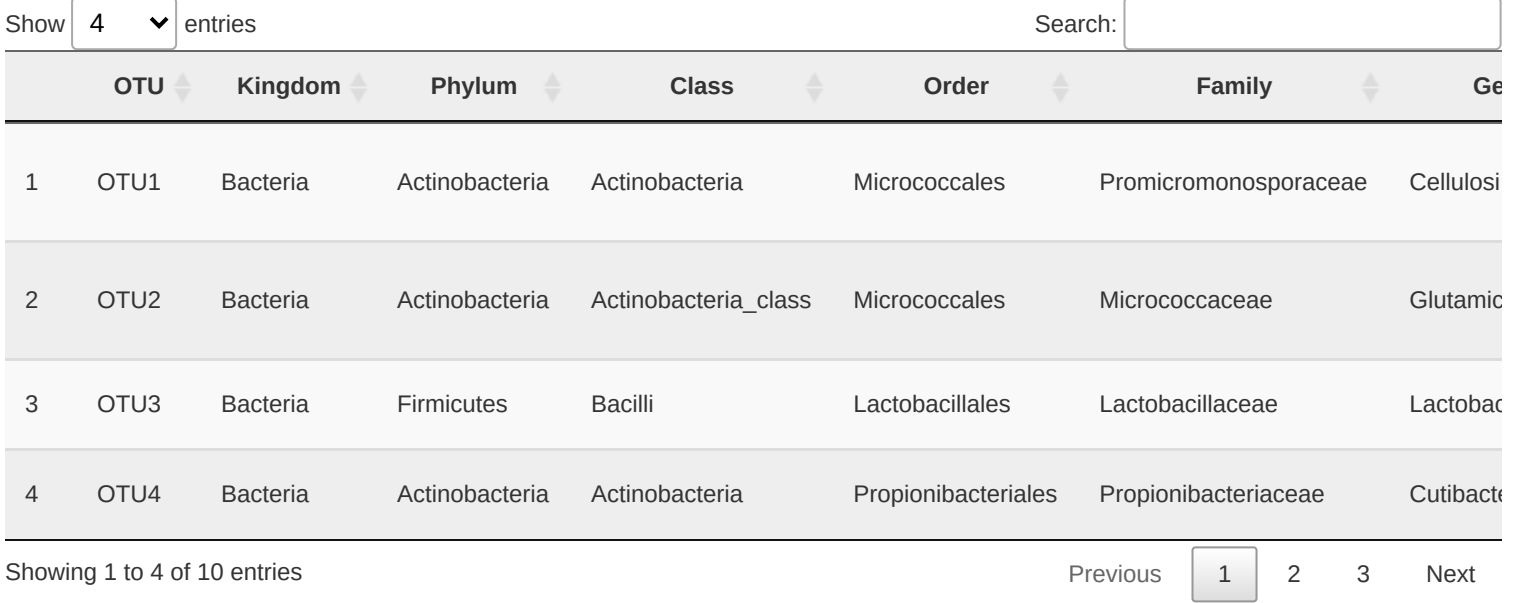

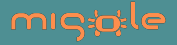

# **Practice n°1**

#### Reproduce the graphics below:

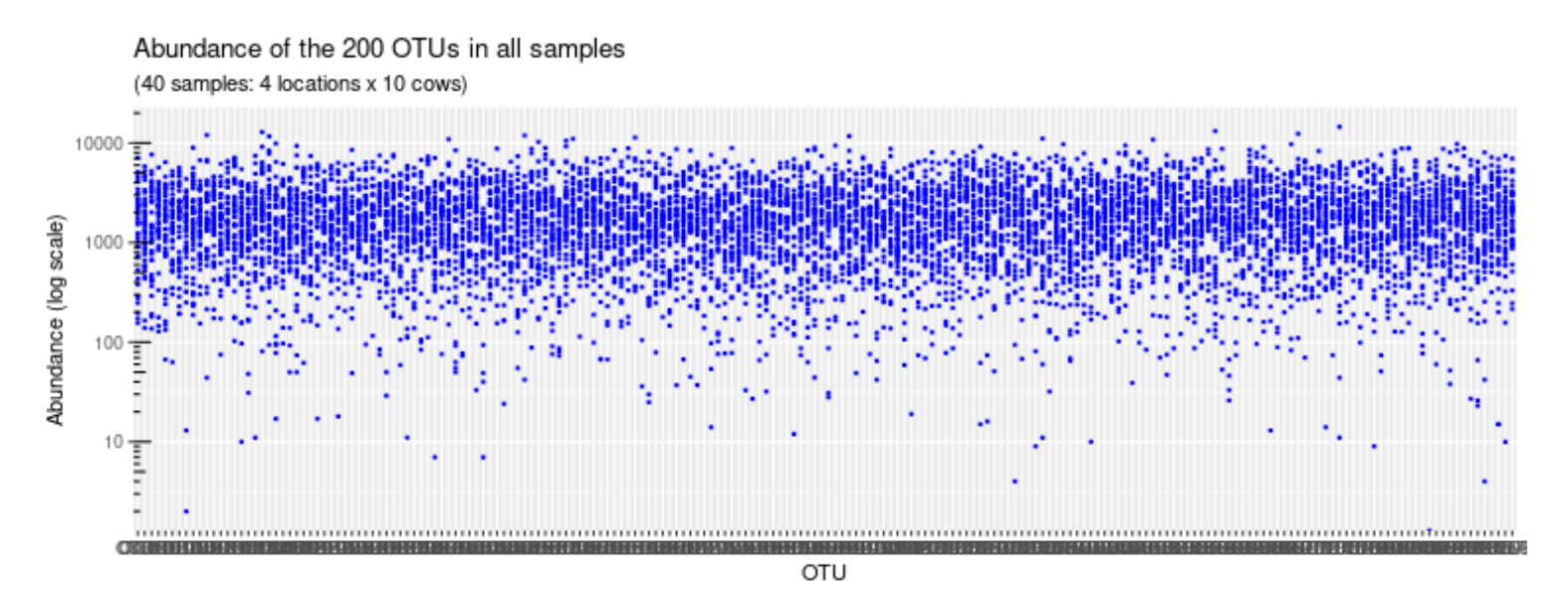

migio

# **Solution n°1**

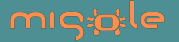

# **Practice n°1: bonus**

Reproduce the graphics below:

### Abundance of the 200 OTUs in all samples

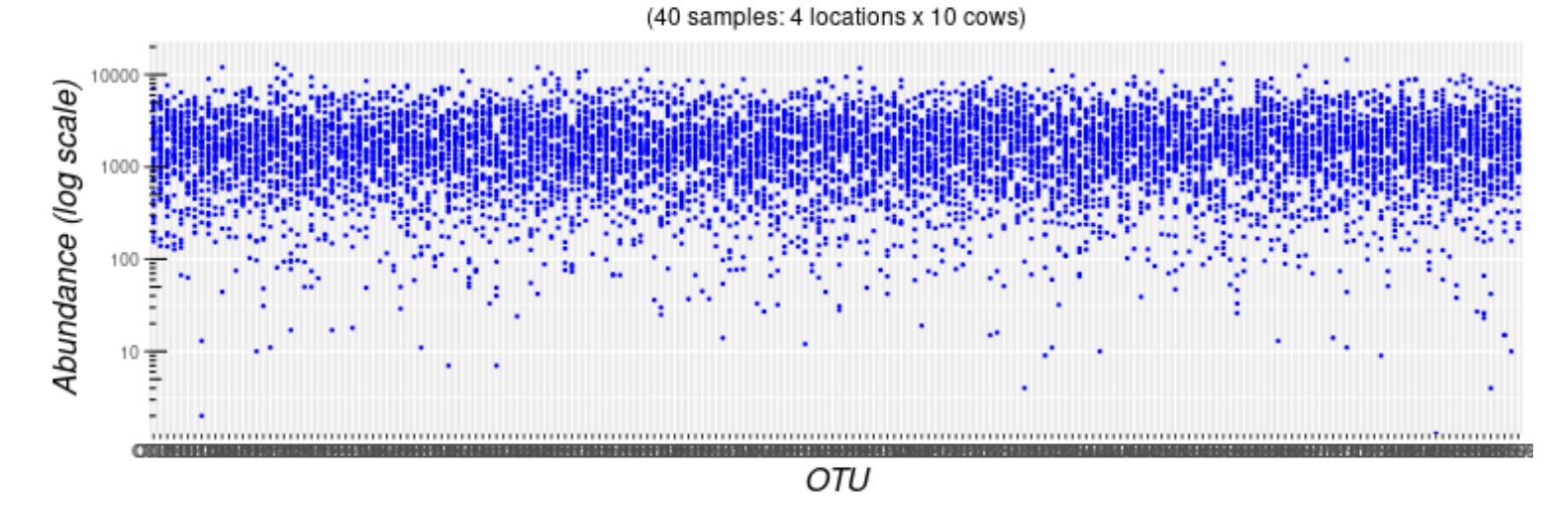

Clues: use the theme() function and its options plot.title, plot.subtitle, axis.title which are objects returned by the element\_text() function.

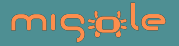

# **Solution n°1: bonus**

Note: hjust= in [0,1], face in "plain", "italic", "bold" and "bold.italic"

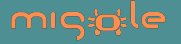

## **To change the point color (2/2)**

#### **Different colors wrt the variable 'cut'**

Check if you rather use the color option of the aesthetics function:

 $p + geom\_point(aes(color = cut)) + theme(legend.position = "bottom")$ 

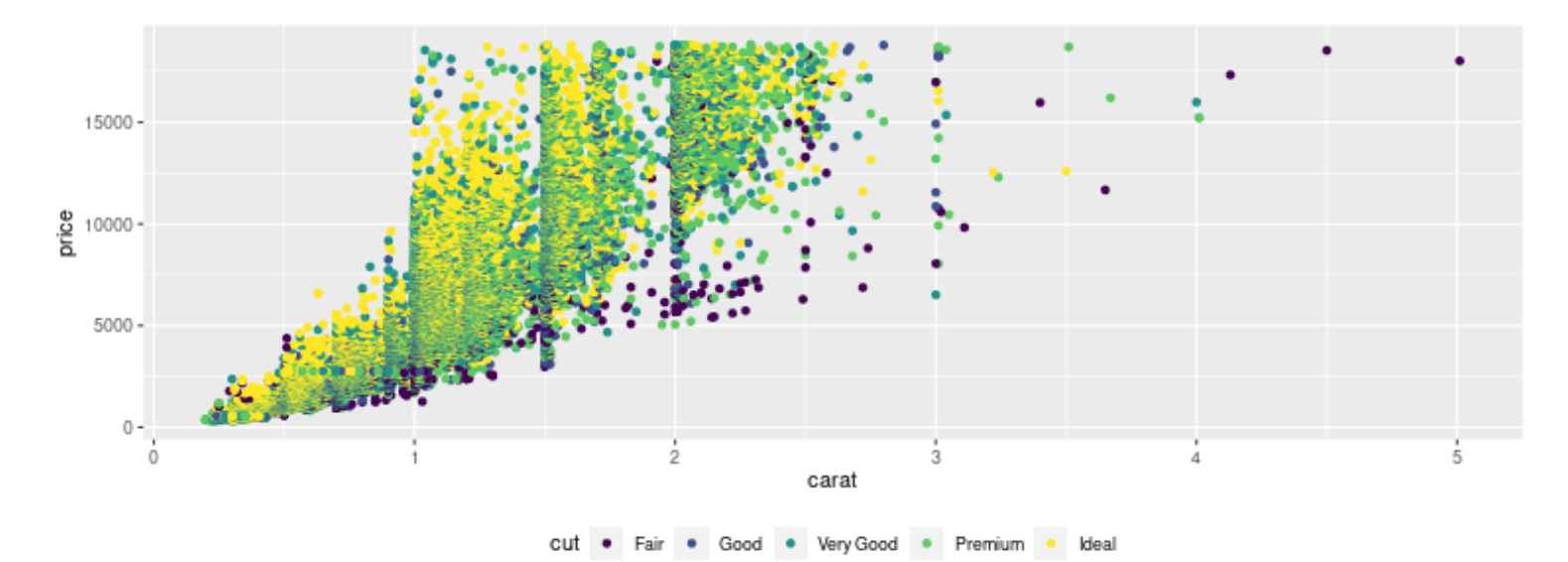

Note: the default color palette is used, it is possible to change it (see later).

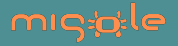

### **To change the color palette ...**

```
By using scale_color_brewer()
```

```
p \leq -p + qeom_point(aes(color = cut))
p + scale\ color\ brewer(palette = "Oranges") + themedark()
```
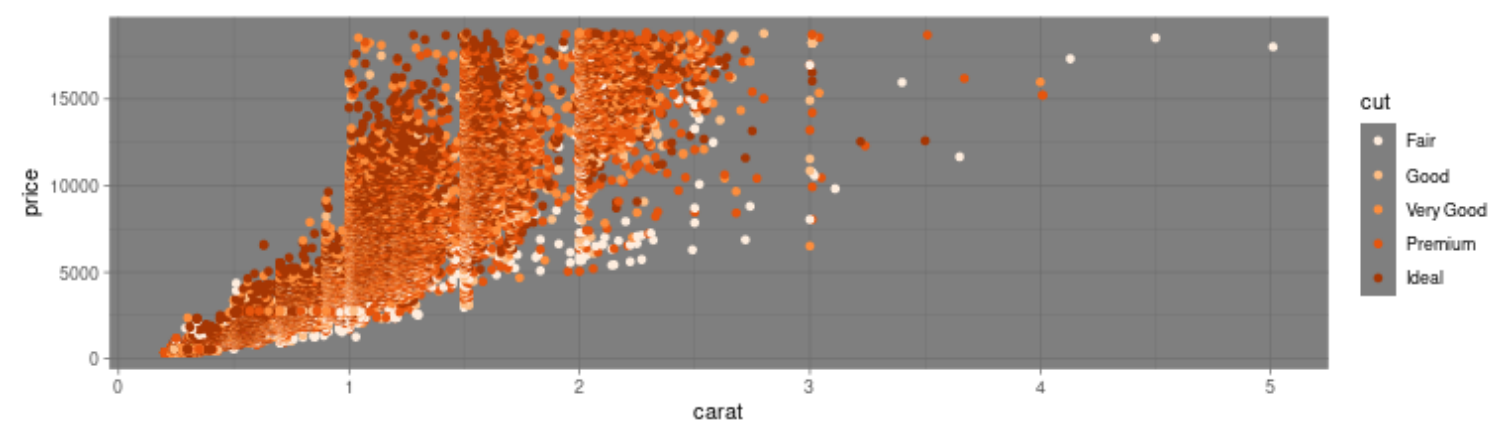

Note: the default palette of scale\_color\_brewer() is a blue palette. See the manual for all other possibilities.

Note: use theme\_bw(), theme\_classic() to change the background color.

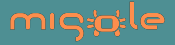

#### **By using scale\_color\_manual()**

my.palette <- c("blue", "green", "orange", "red", "purple")  $p + scale\_color\_manual(valiues = my.path$ 

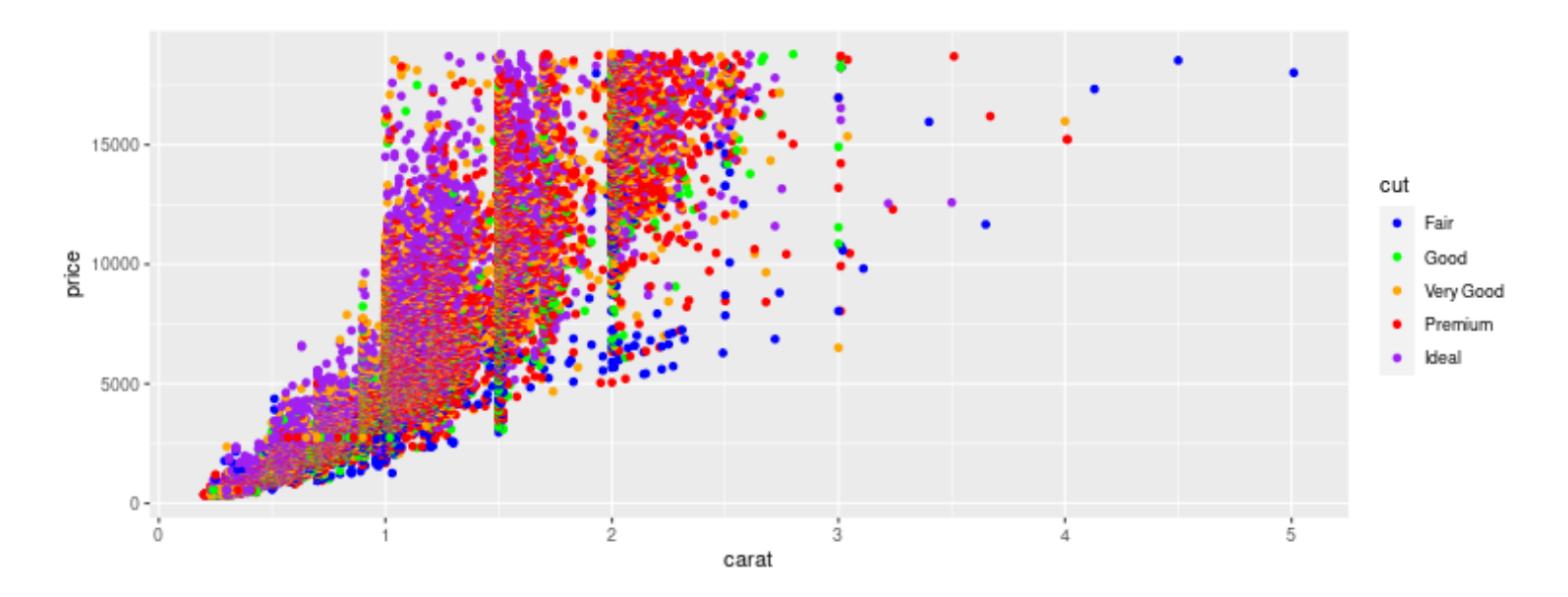

Note: similarly, there is scale\_shape\_manual() for the point shapes.

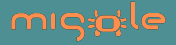

### **To add a line**

#### **Horizontal line with geom\_hline()**

```
p<-ggplot(data=diamonds, mapping=aes(y=price, x=carat)) +
   geom_point()
```

```
p + geom_hline(yintercept=10000, color="blue")
```
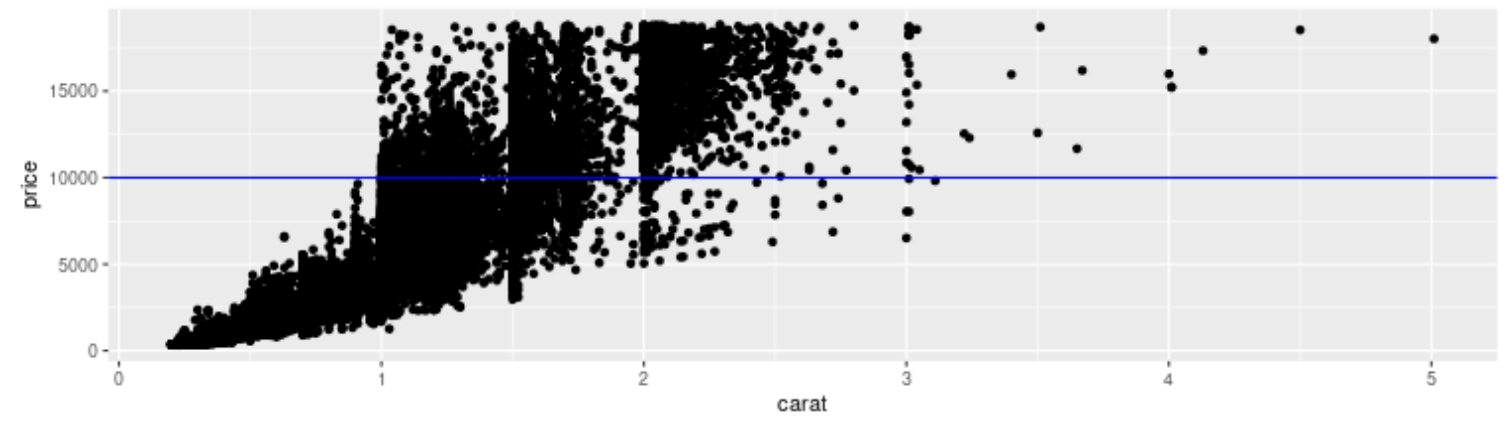

Note: Vertical line with geom\_vline(xintercept=)

**General case with geom\_abline(intercept= , slope= )**

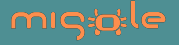

#### Use the aesthetic function to access to the data:

```
#p + geom_hline(yintercept=10000, color="blue")
p + geom_hline(aes(yintercept=mean(price)), color="blue",
, linetype = \mathsf{''dashed''})
```
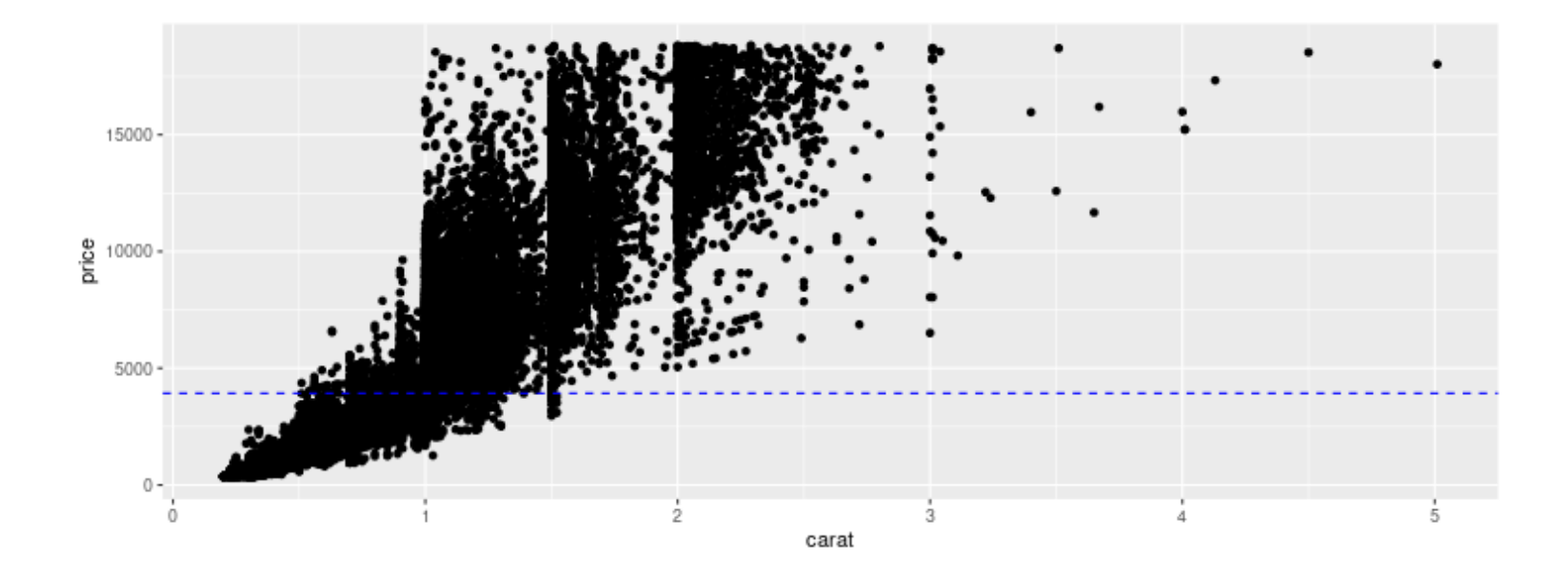

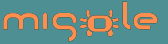

# **Practice n°2**

#### Reproduce the graphics below:

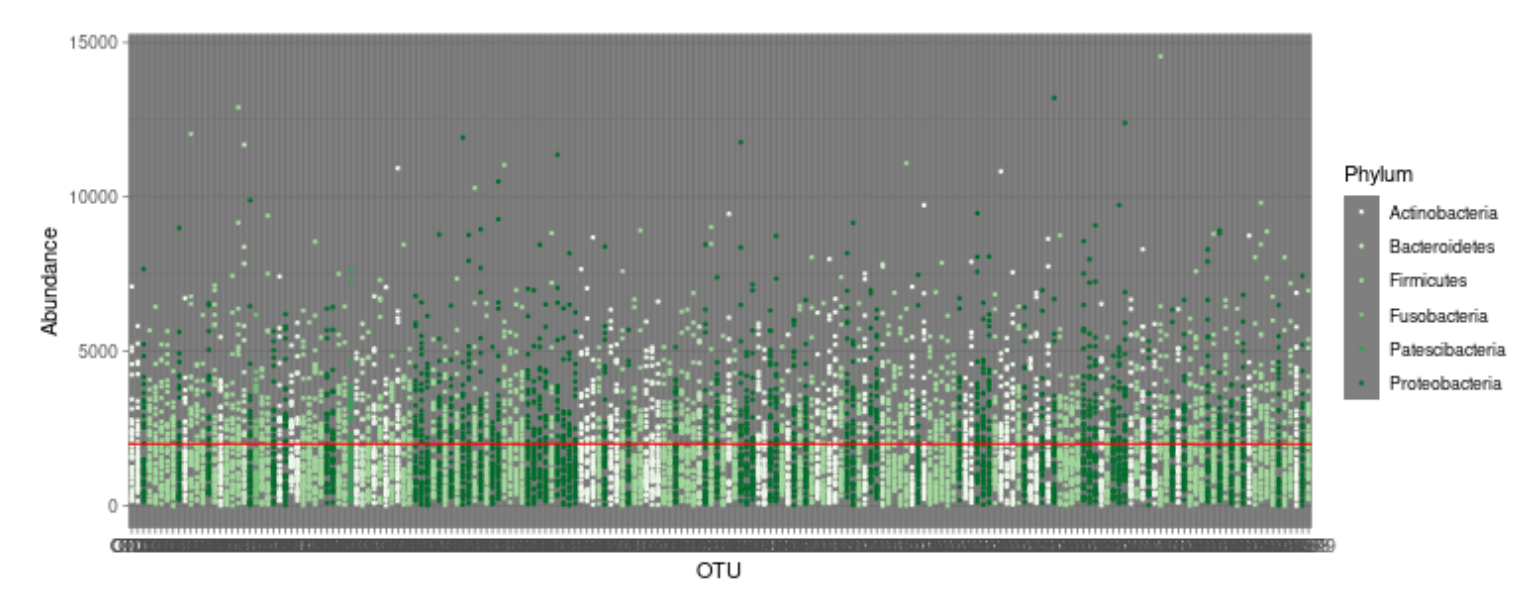

Note: the line indicates the mean abundance.

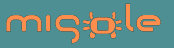

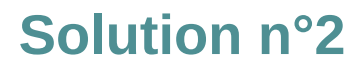

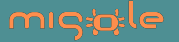

# **2. Curves with geom\_line()**

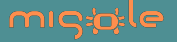

### **Basic**

```
p<- ggplot(data=ChickWeight,aes(y=weight, x=Time)) 
p + geom_line(mapping=aes(color=Chick)) +
   theme(legend.key.height=unit(0.5,"cm"))
```
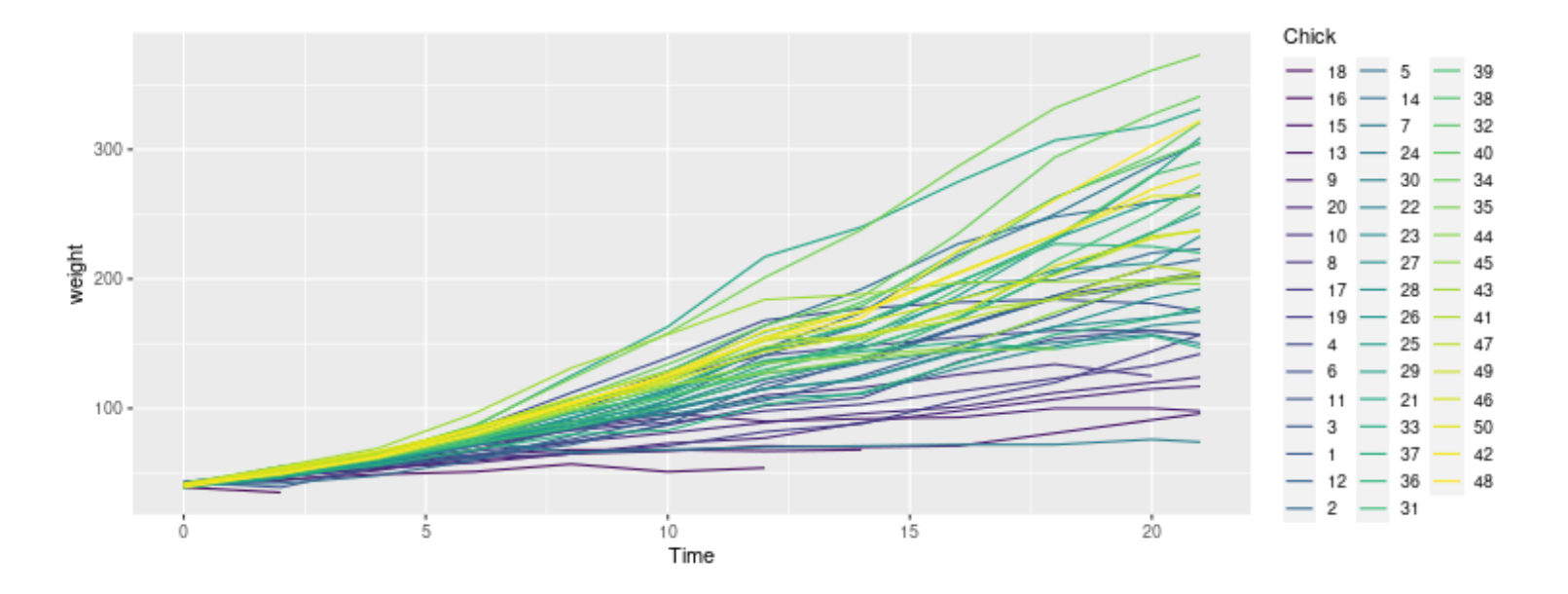

 $# +$  theme(legend.position =  $c(0.15, 0.5)$ )

To change the label's order in the legend: ChickWeight\$Chick< factor(ChickWeight\$Chick, levels=1:48)

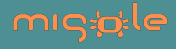

#### **To keep few curves:**

you need to filter specifically your data

```
ggplot(data=ChickWeight) +
   geom_line(data=subset(ChickWeight, Chick==1),
            mapping = aes(y = weight, x = Time, color = Chief) +
   geom_line(data=subset(ChickWeight, Chick==2),
             mapping=aes(y=weight, x=Time, color= Chick))
```
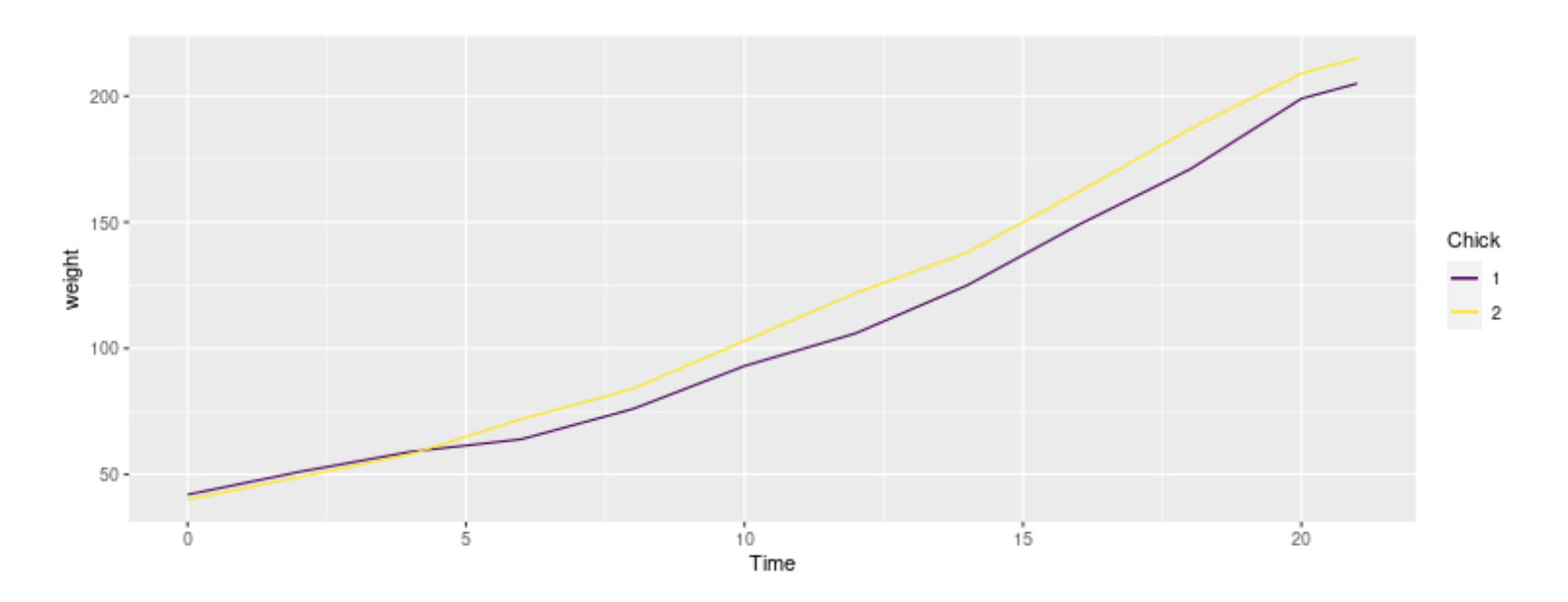

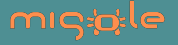
# **3. Histograms with geom\_histogram()**

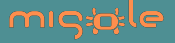

#### **Basic**

```
p \leq -ggplot(data = diamonds, mapping = aes(x = price))p + geom_histogram()
```
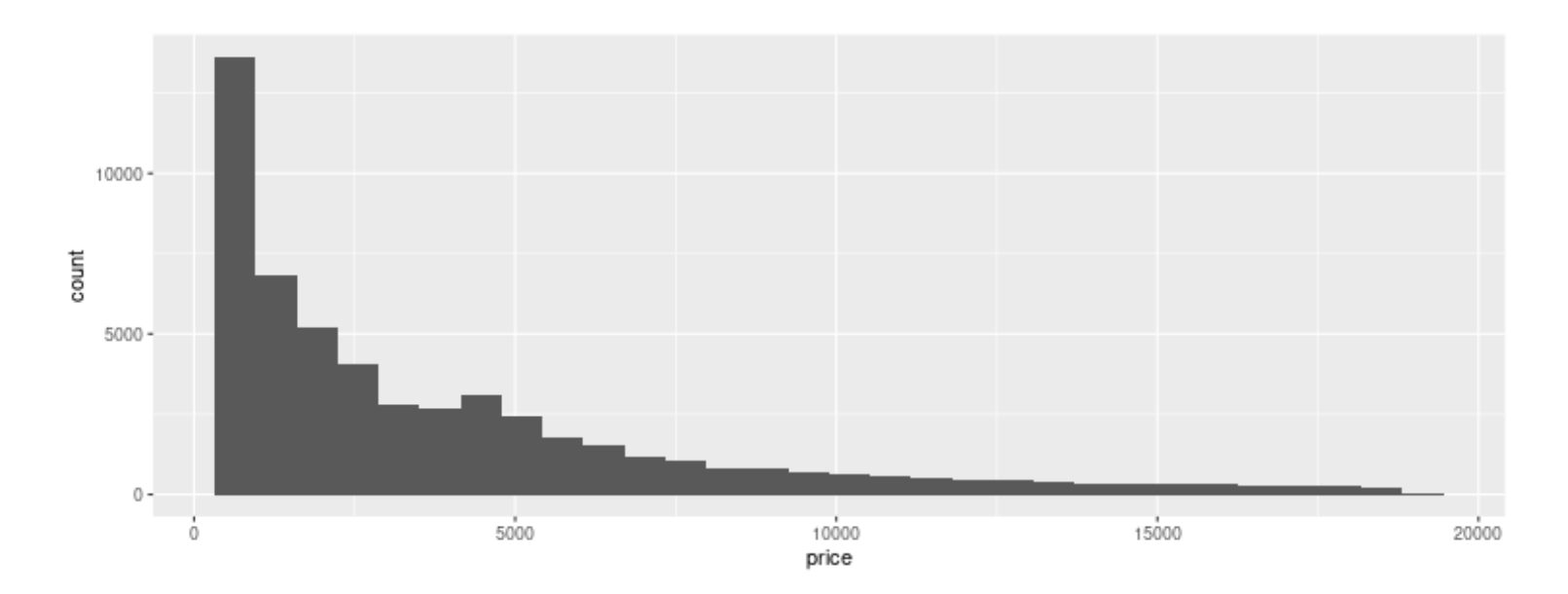

# counts by default

# p + geom\_histogram(aes(y=..density..)) + geom\_density()

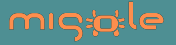

## **To change the colors**

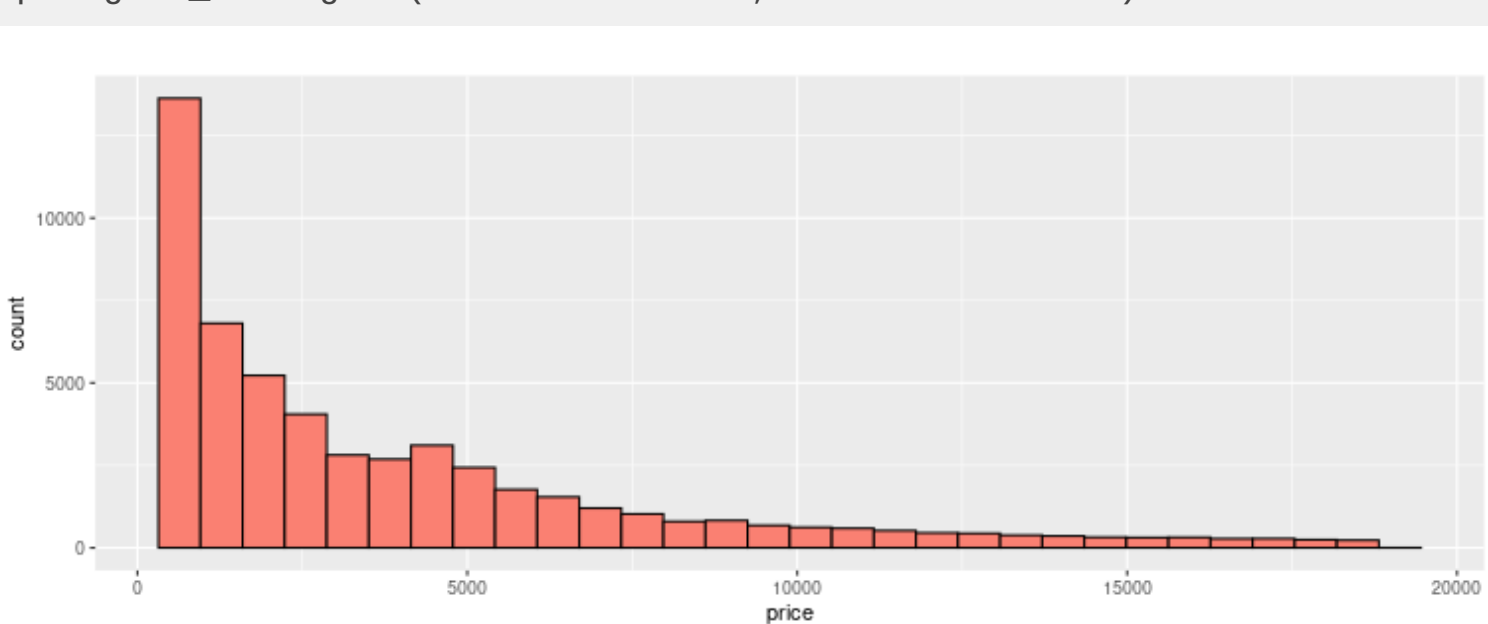

 $p + geom\_histogram(fill = "salmon", color = "black")$ 

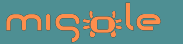

### **To color wrt variable 'cut'**

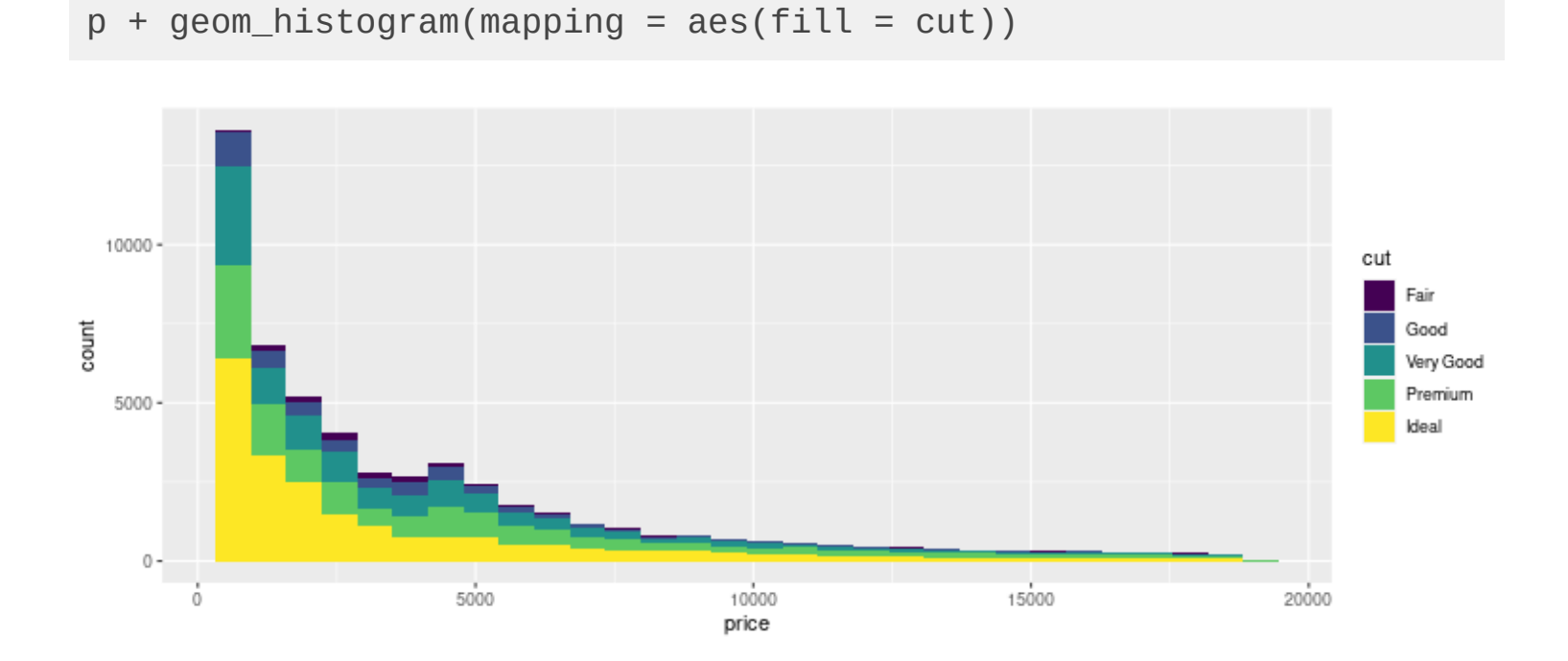

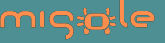

## **To change the bin width with binwidth option**

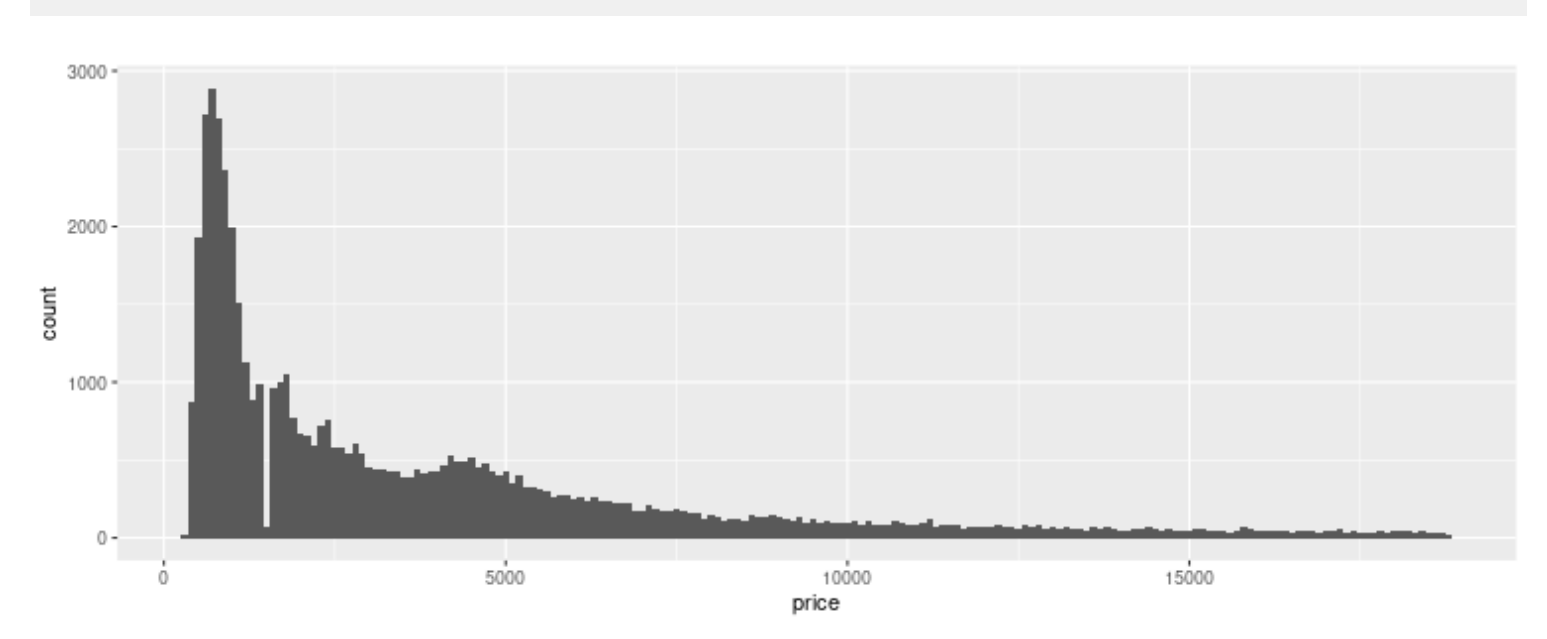

#### $p + geom\_histogram(binwidth = 100)$

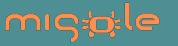

## **To change the bin number with bins option**

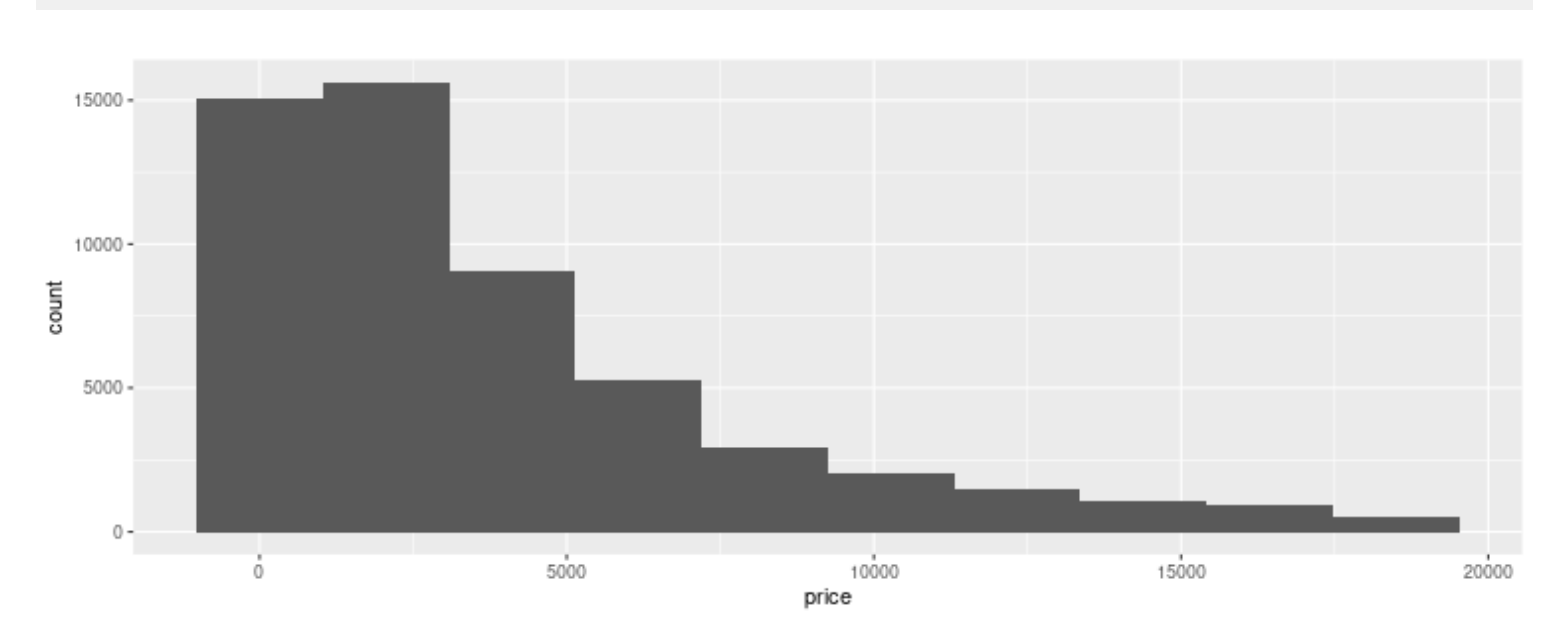

 $p + geom\_histogram(bins = 10)$ 

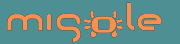

## **Practice n°3**

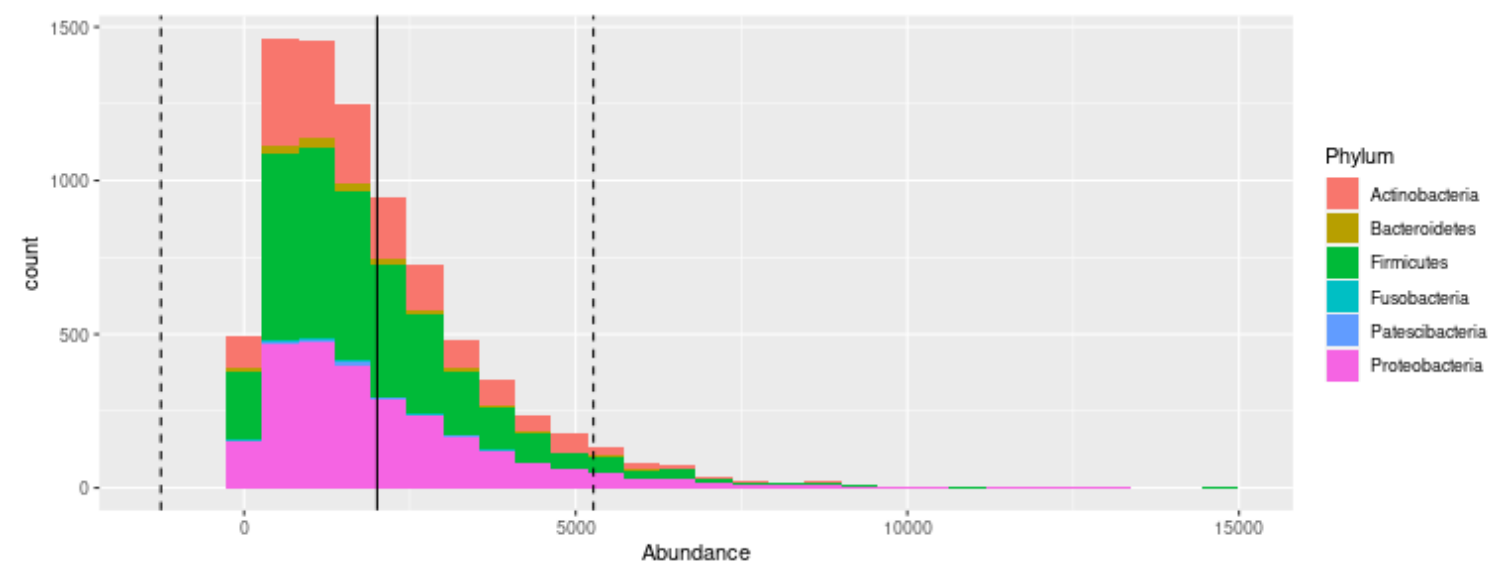

#### Reproduce the graphics below:

Note: the plain line indicates the mean abundance whereas the dashed lines represent twice the standard deviation.

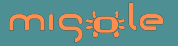

# **Solution n°3**

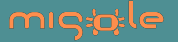

**4. Barplots with geom\_bar()**

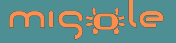

## **Basic (counts)**

```
p \leq - ggplot(data = diamonds, mapping = aes(x = clarity))
p + geom_bar(mapping = aes(fill = cut), width = 0.5)
```
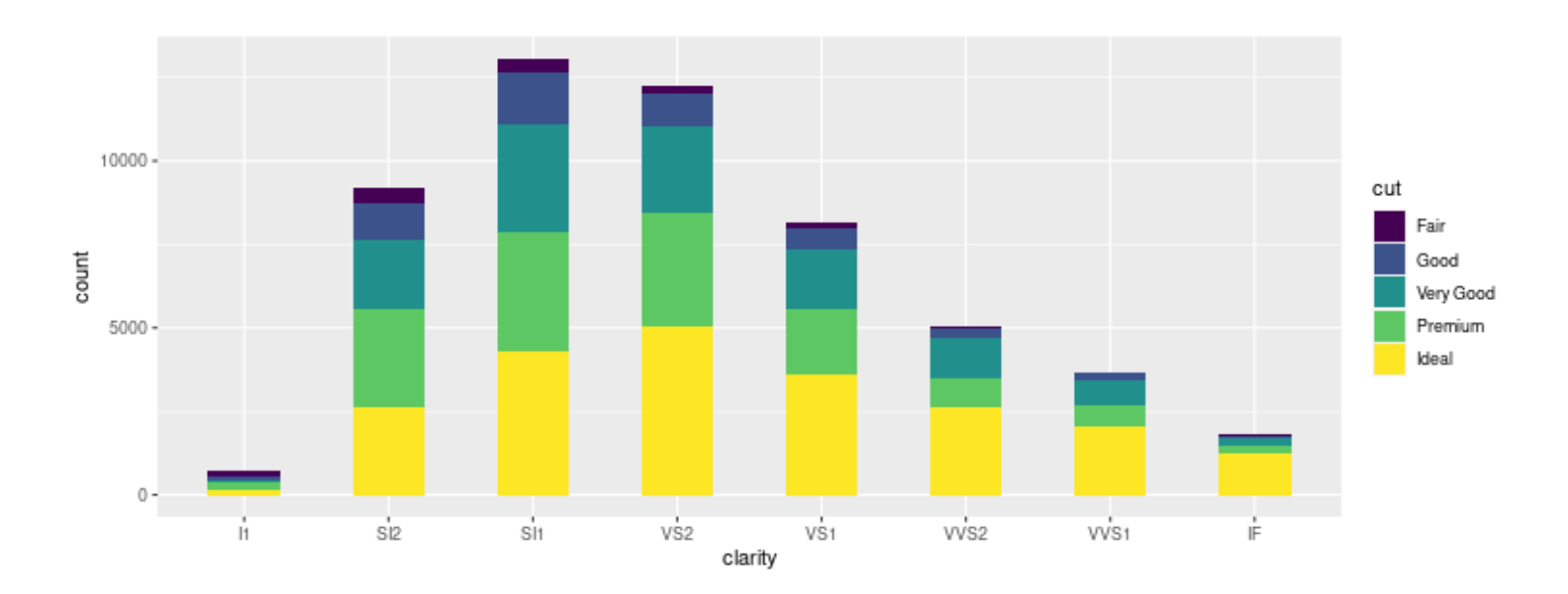

# p + geom\_bar(fill='green') # Coloriage global

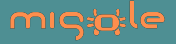

### **Basic (counts) side by side**

```
p<-ggplot(data=diamonds, mapping=aes(x=clarity) )
p + geom_bar(mapping=aes(fill=cut), width=0.5, 
 position="dodge")
```
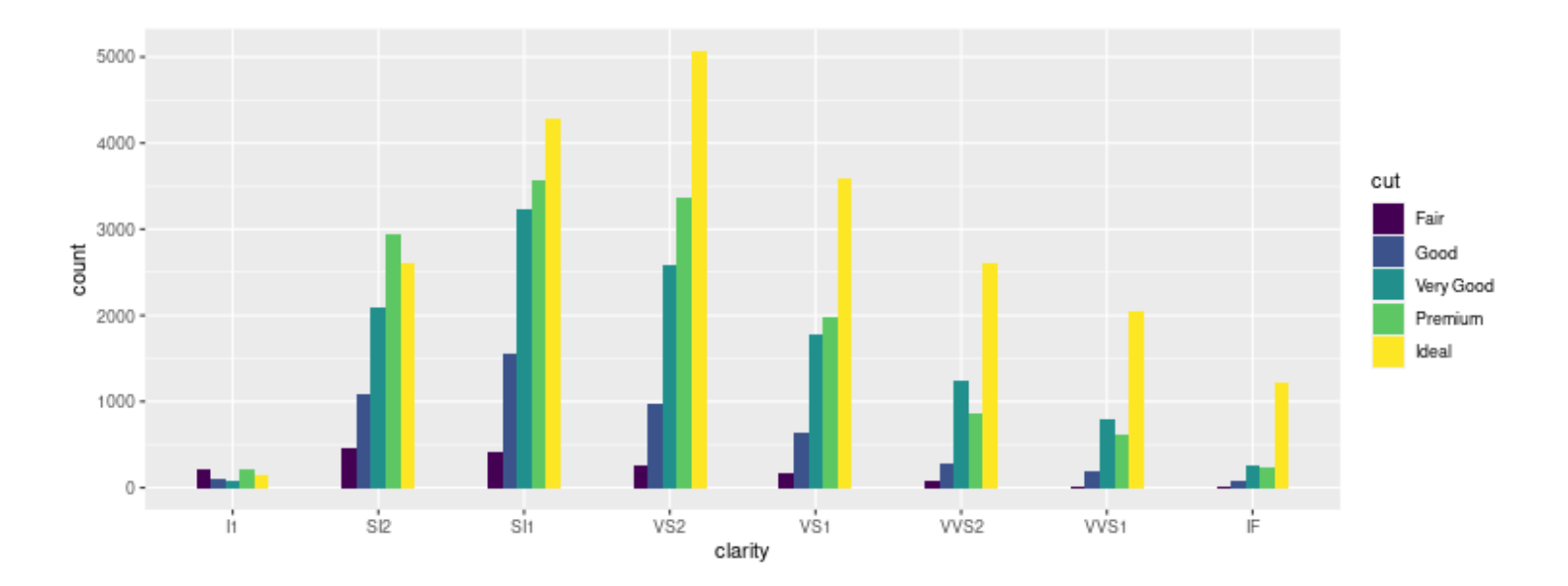

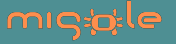

#### **Cumulated values**

p <- ggplot(data = diamonds, mapping = aes(x = clarity, y = price)) p + geom\_bar(mapping = aes(fill = cut), stat = "identity")

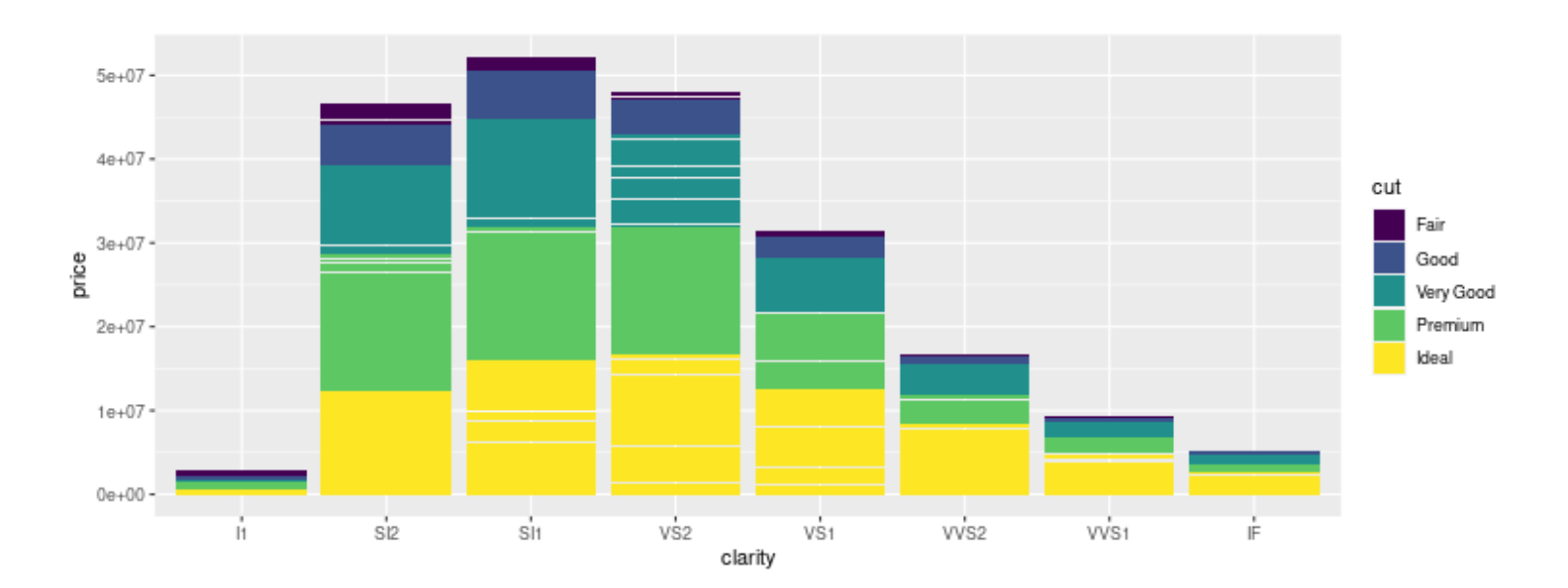

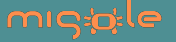

# **5. Boxplots with geom\_boxplot()**

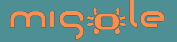

### **Basic**

```
p <- ggplot(data = diamonds, mapping = aes(x = cut, y = price))
p + geom_boxplot()
```
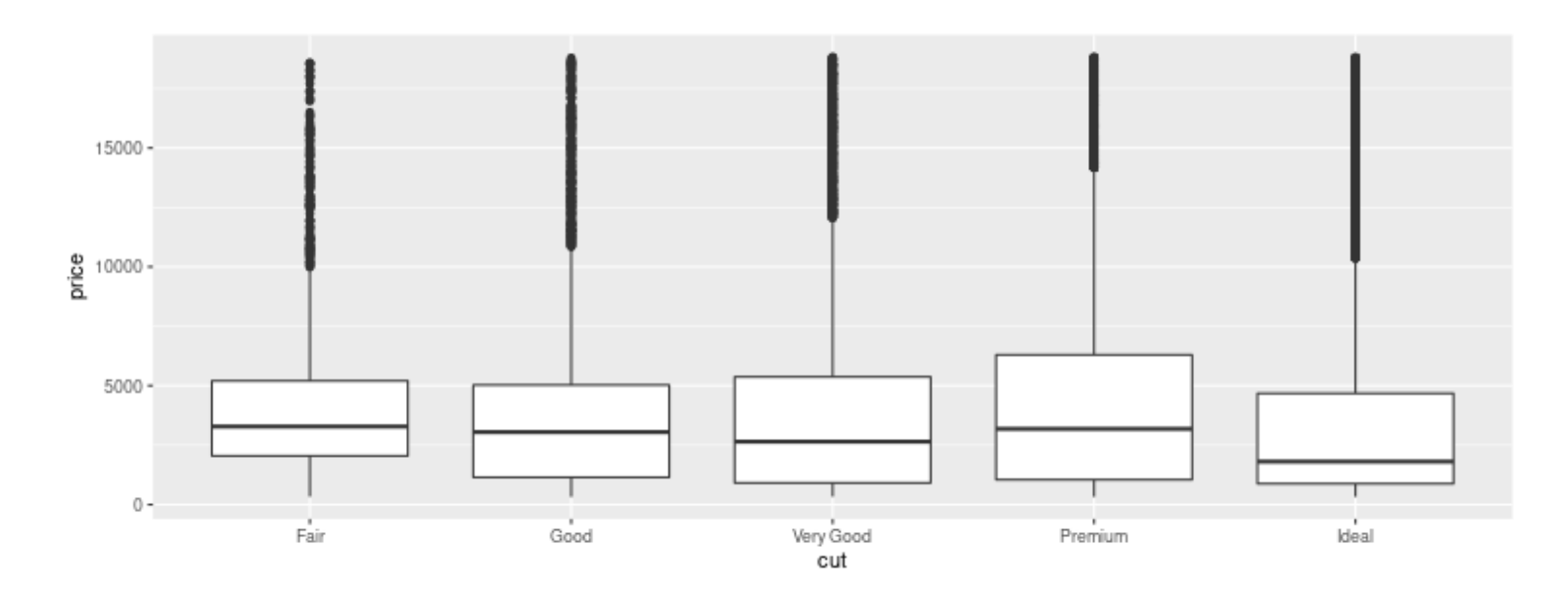

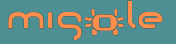

### **With colors**

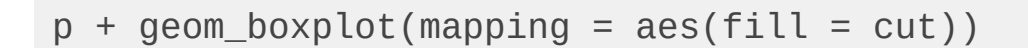

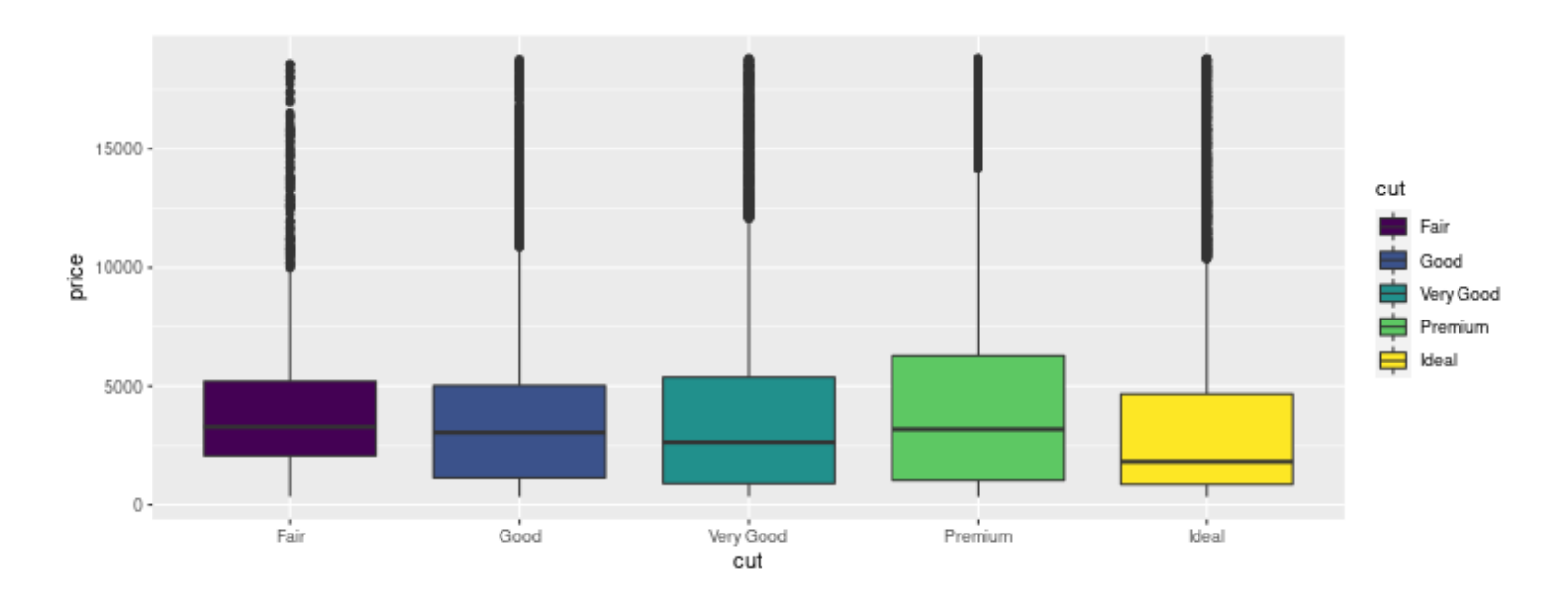

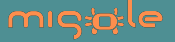

## **Boxplots with points**

```
p <- p + geom_boxplot(mapping = aes(color = cut))
p + geom_point()
```
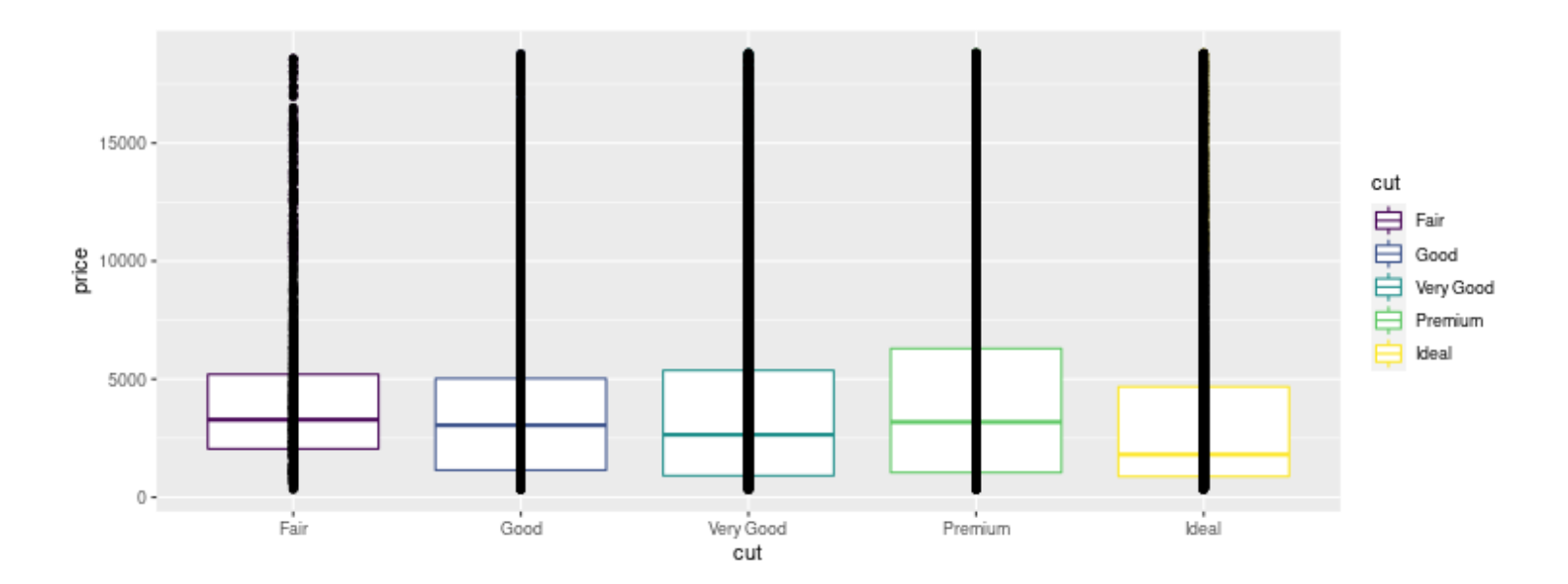

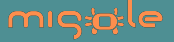

#### **geom\_jitter to add a small amount of random variation to the location of each point**

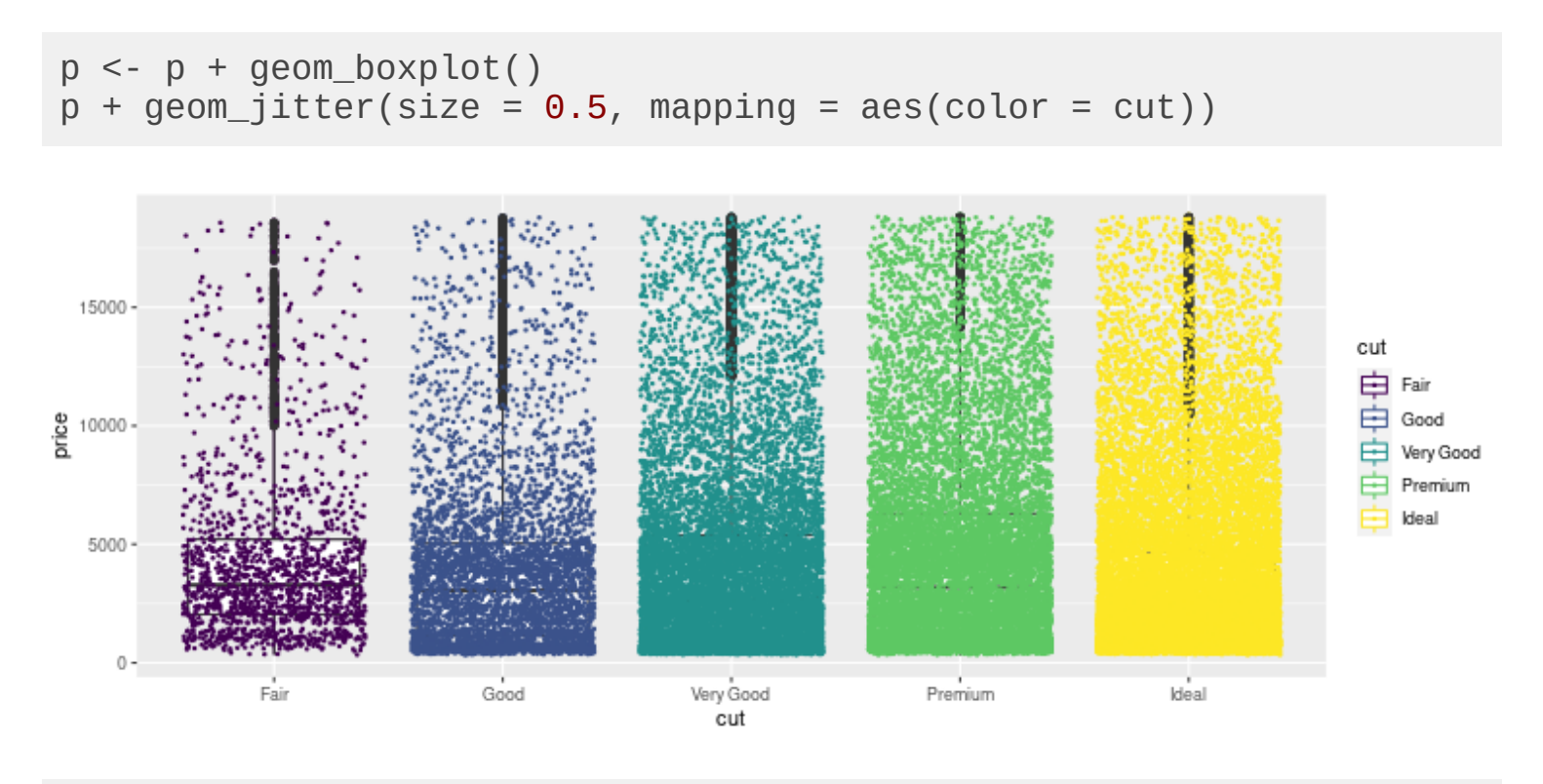

# geom\_jitter is a shortcut for geom\_point(position='jitter')

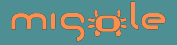

#### **Boxplots wrt 2 factors**

```
p <- ggplot(data = diamonds, mapping = aes(x = cut, y = price))
p + geom_boxplot(aes(fill = depth > 60))
```
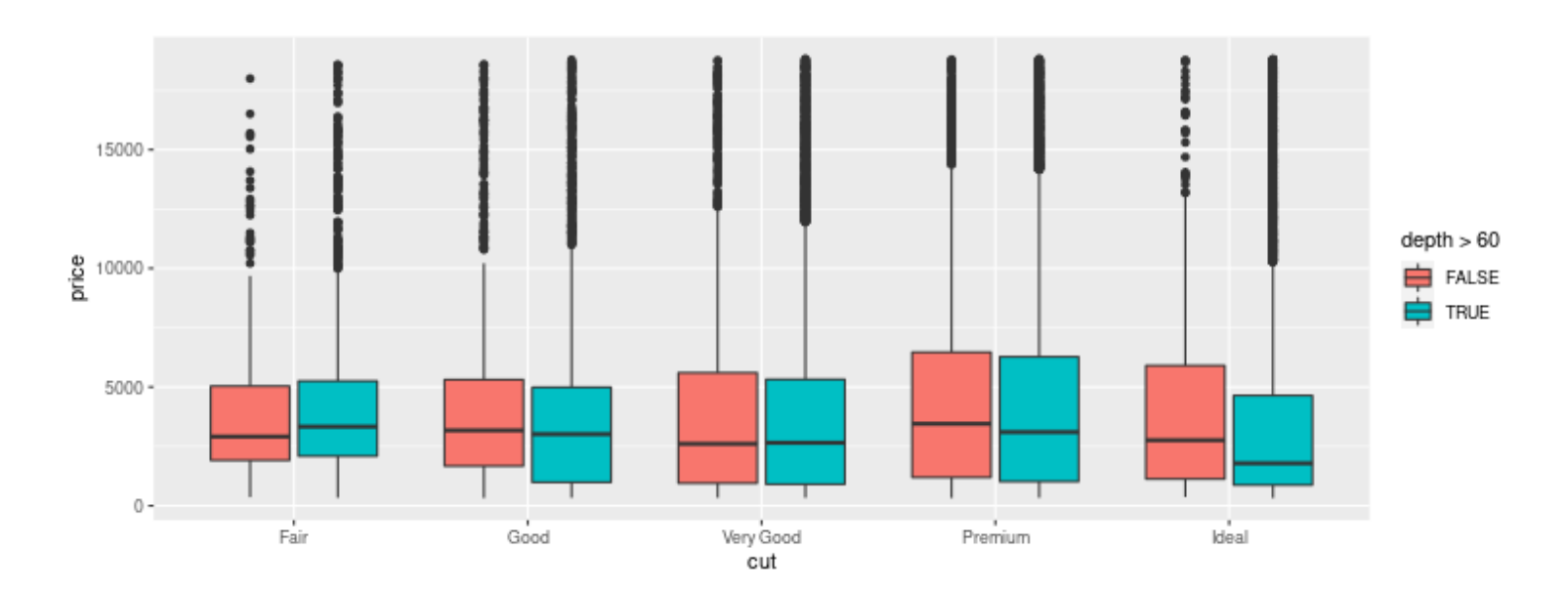

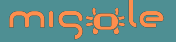

#### **Another example:**

```
p<- p+ geom_boxplot(mapping=aes(fill=clarity))
p + theme(axis.text.x = element_text(
 family="Times", angle = 45, size = 12, hjust=1))
```
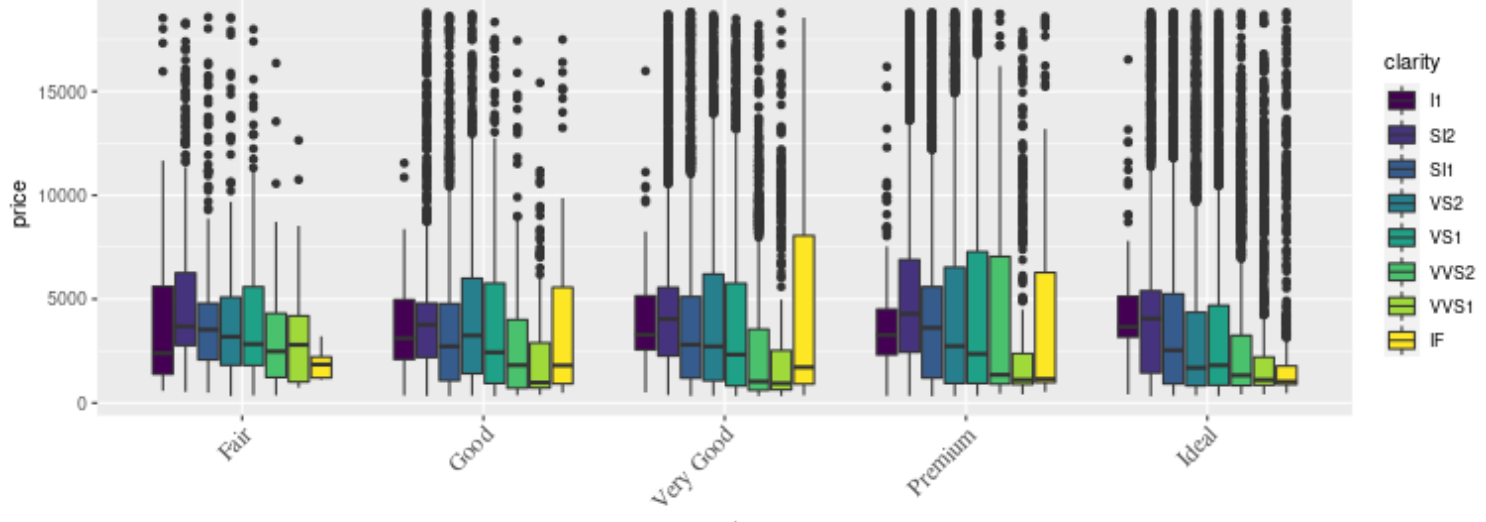

cut

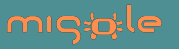

## **Practice n°4**

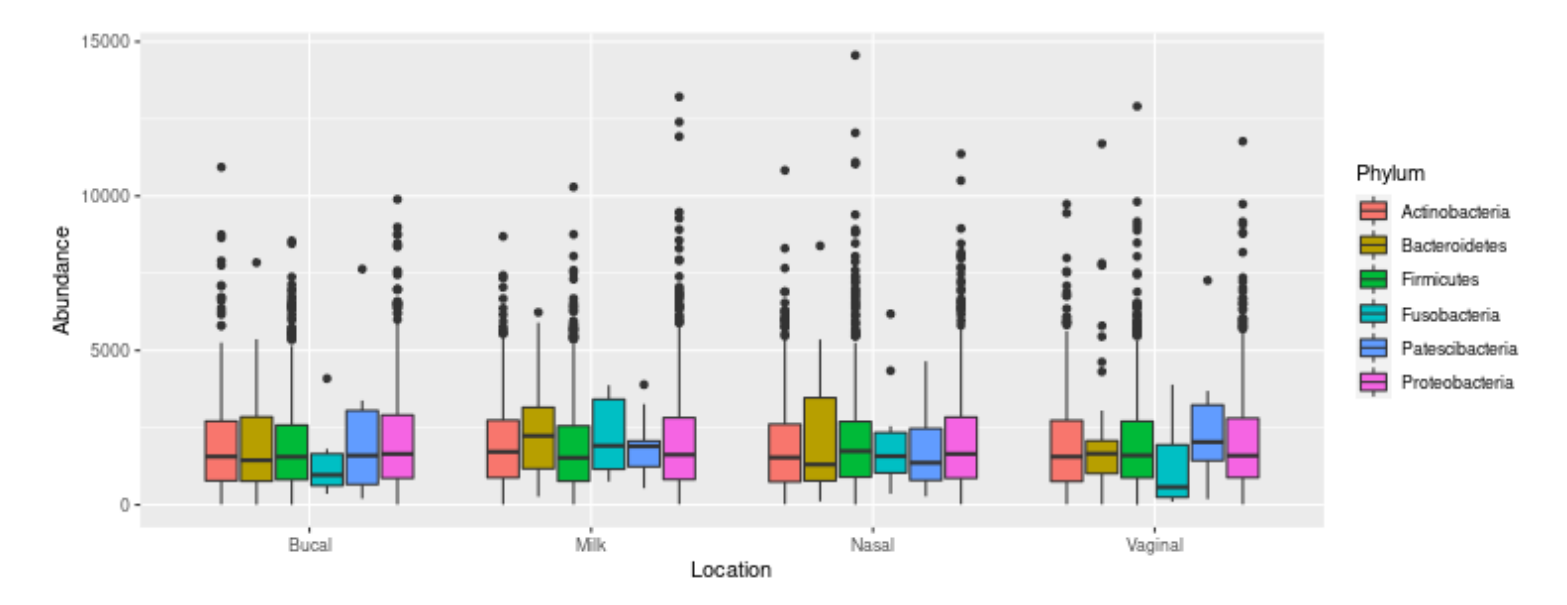

#### Reproduce the graphics below:

Clue: to change the text of the x-axis scale, use  $scal_x$ \_discrete(labels =)

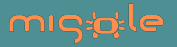

# **Solution n°4**

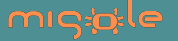

## **6. Having several panels**

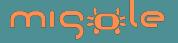

### **facet\_wrap() for one variable**

 $p \leq -ggplot(data = diamonds, mapping = aes(y = price, x = carat))$  $p \leq -p + \text{geom\_point}(\text{aes}(\text{color} = \text{cut}))$  $p +$  facet\_wrap(facets = ~cut)

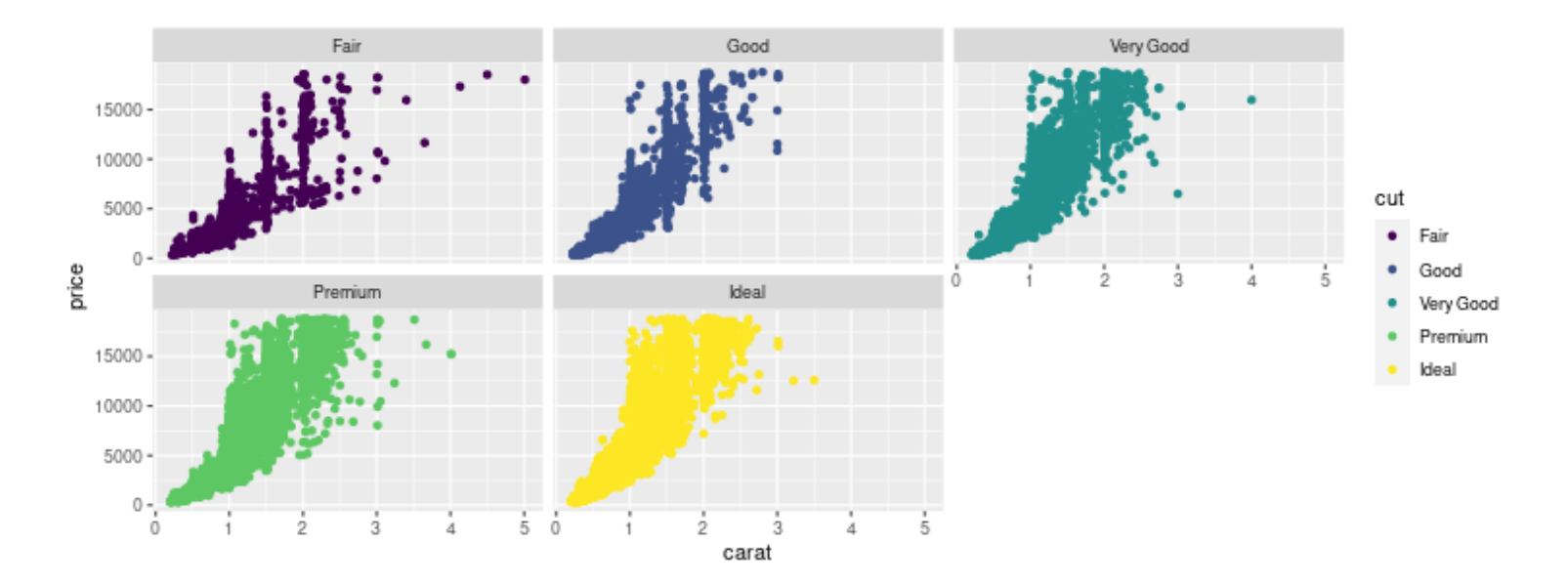

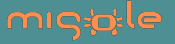

#### **Another example**

```
p \leq -ggplot(data = diamonds, mapping = aes(x = price, fill = cut))p <- p + geom_histogram()
p + facet_wrap(facets = \simcut) + theme(legend.position = "none")
```
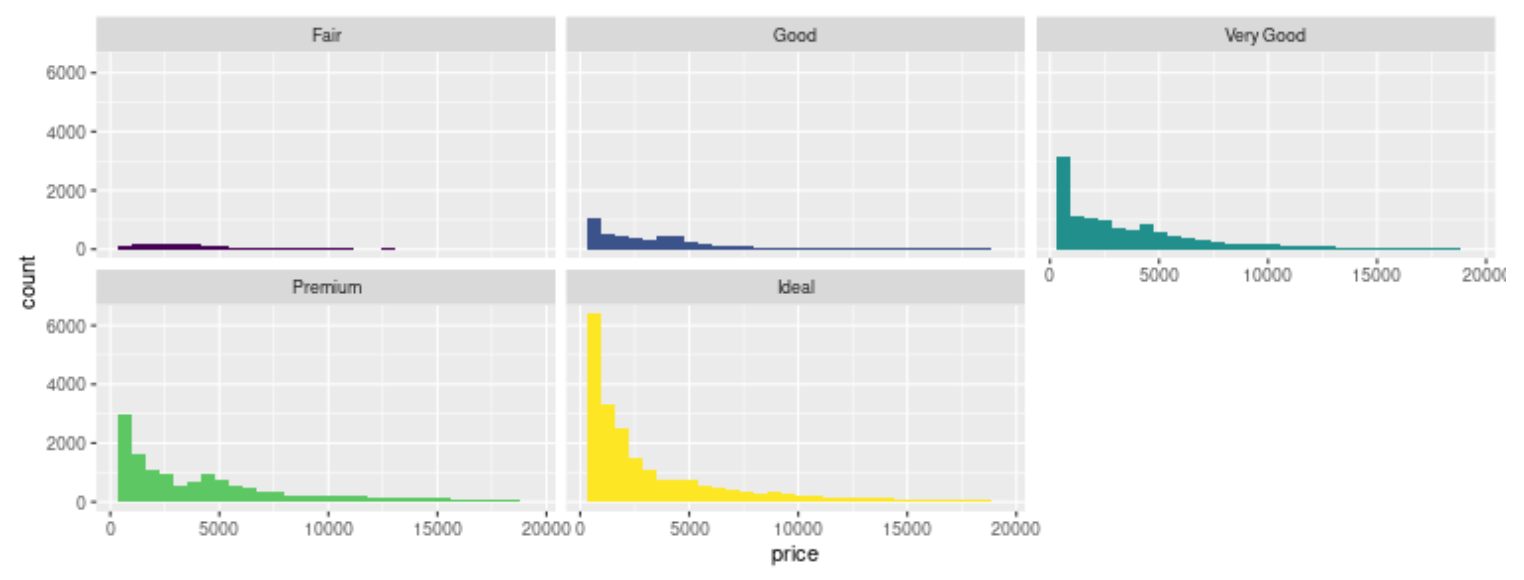

Note: theme (legend.position="none") to remove the legend.

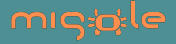

### **facet\_grid() for 2 variables**

 $p \leq -ggplot(data = diamonds, mapping = aes(y = price, x = carat))$  $p \le -p + \text{geom\_point}(\text{aes}(\text{color} = \text{cut}), \text{size} = 0.2)$  $p +$  facet\_grid(facets = clarity  $\sim$  cut)

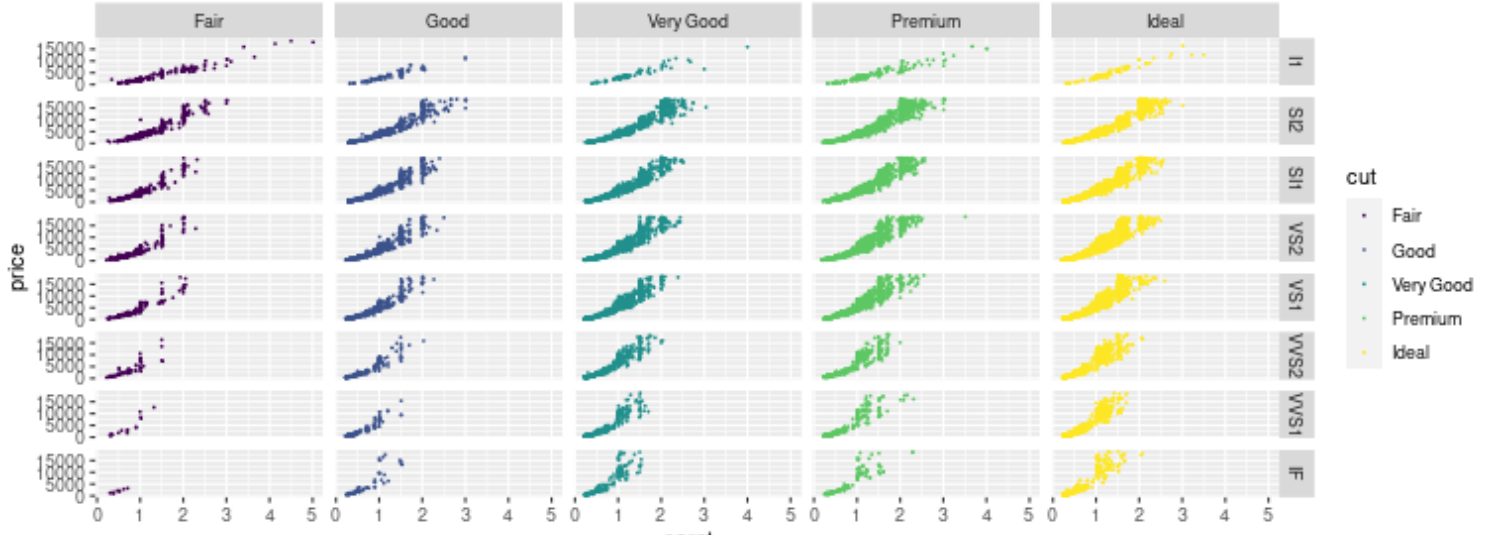

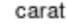

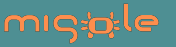

### **facet\_grid() for one variable**

 $p \leq -ggplot(data = diamonds, mapping = aes(y = price, x = carat))$  $p \leq -p + \text{geom\_point}(\text{aes}(\text{color} = \text{cut}))$  $p +$  facet\_grid(facets =  $\sim$ cut)

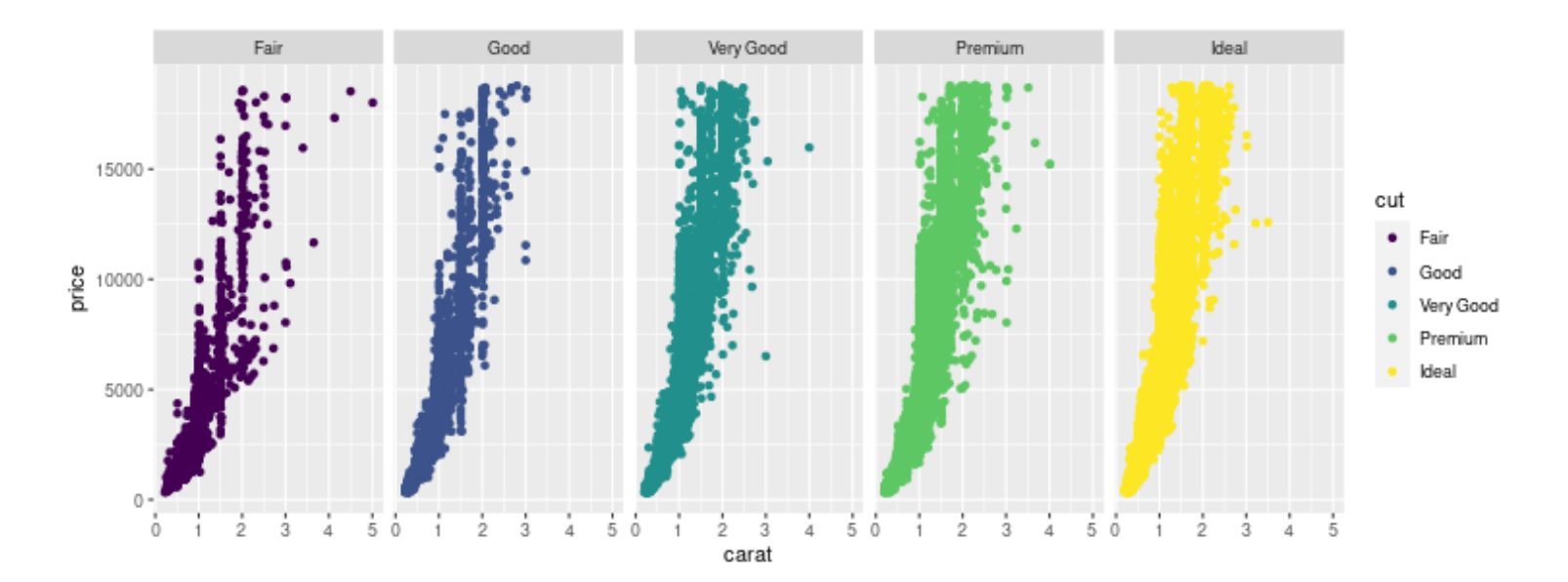

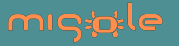

## **Practice n°5**

#### Reproduce the graphics below:

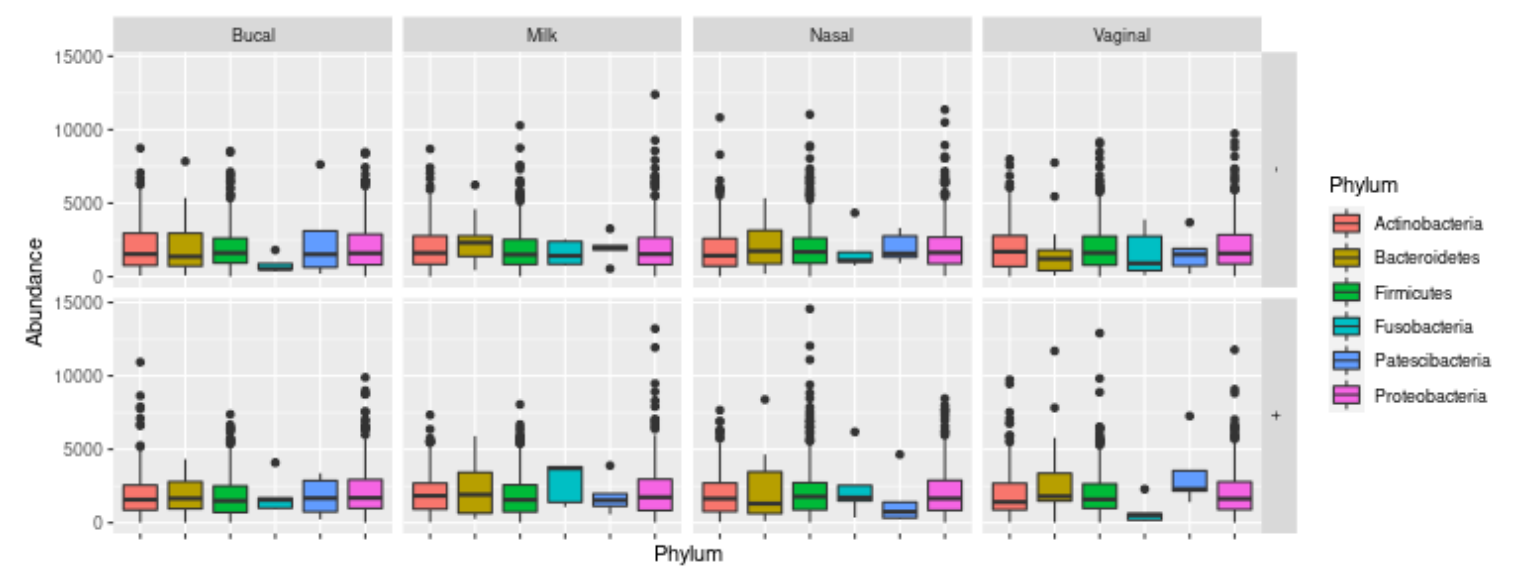

Clue: to change the text of the upper labels, use the option labeller=labeller() of facet\_grid.

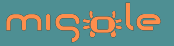

# **Solution n°5**

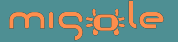

# **7. Heatmap with geom\_tile()**

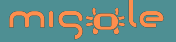

#### **Basic**

```
df <-data.frame(base=rep(c('A','C','G','T'), times=3), 
\texttt{seq} = \texttt{rep}(\texttt{c}('S1', 'S2', 'S3')), each=4),
                count=rpois(n=12, lambda=50))
p <- ggplot(data=df) 
p <- p + geom_tile(aes(x=seq, y=base, fill=count))
p
```
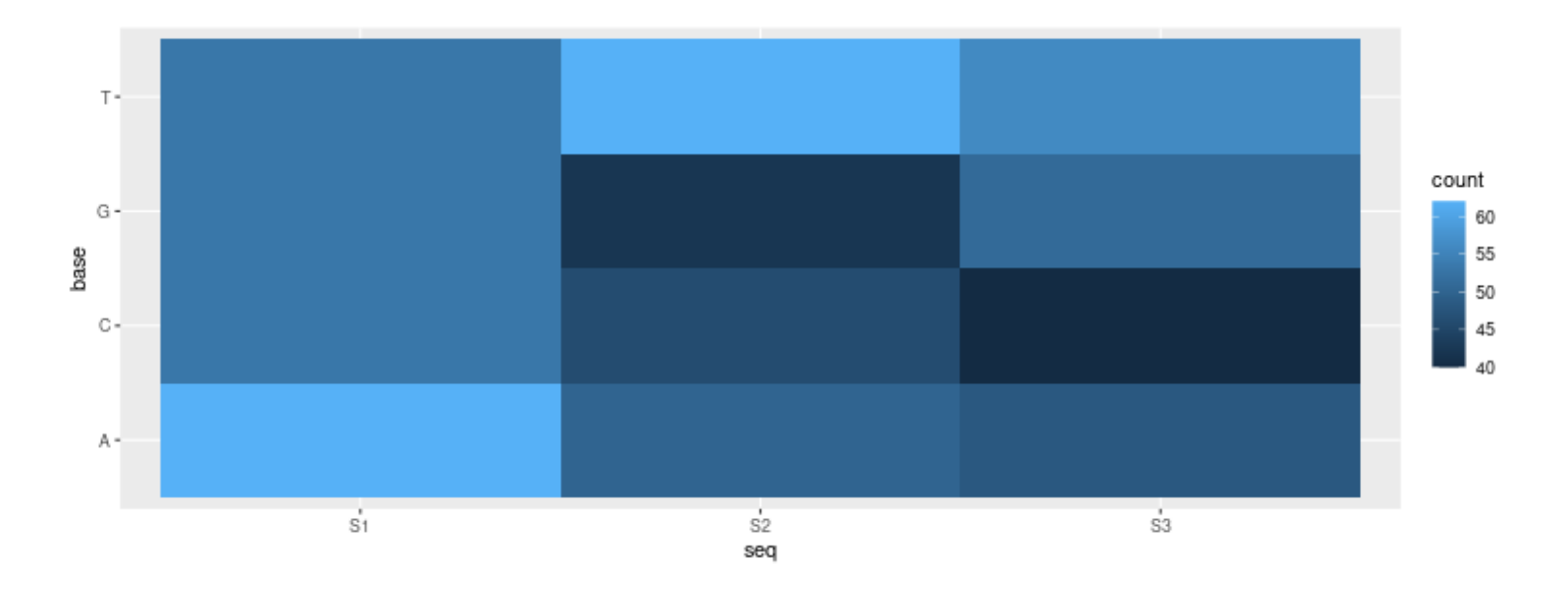

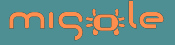

## **To change the gradient color:**

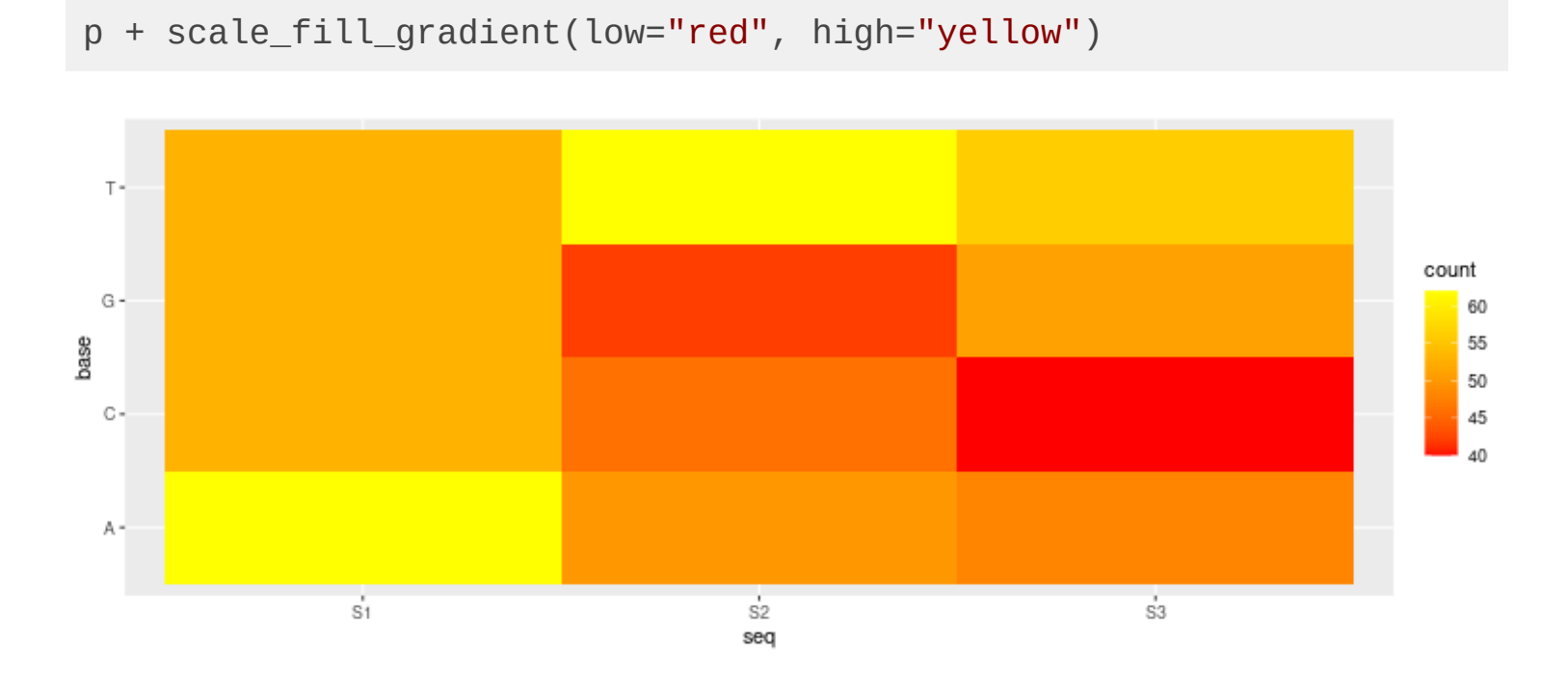

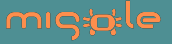

## **Practice n°6**

#### Reproduce the graphics below:

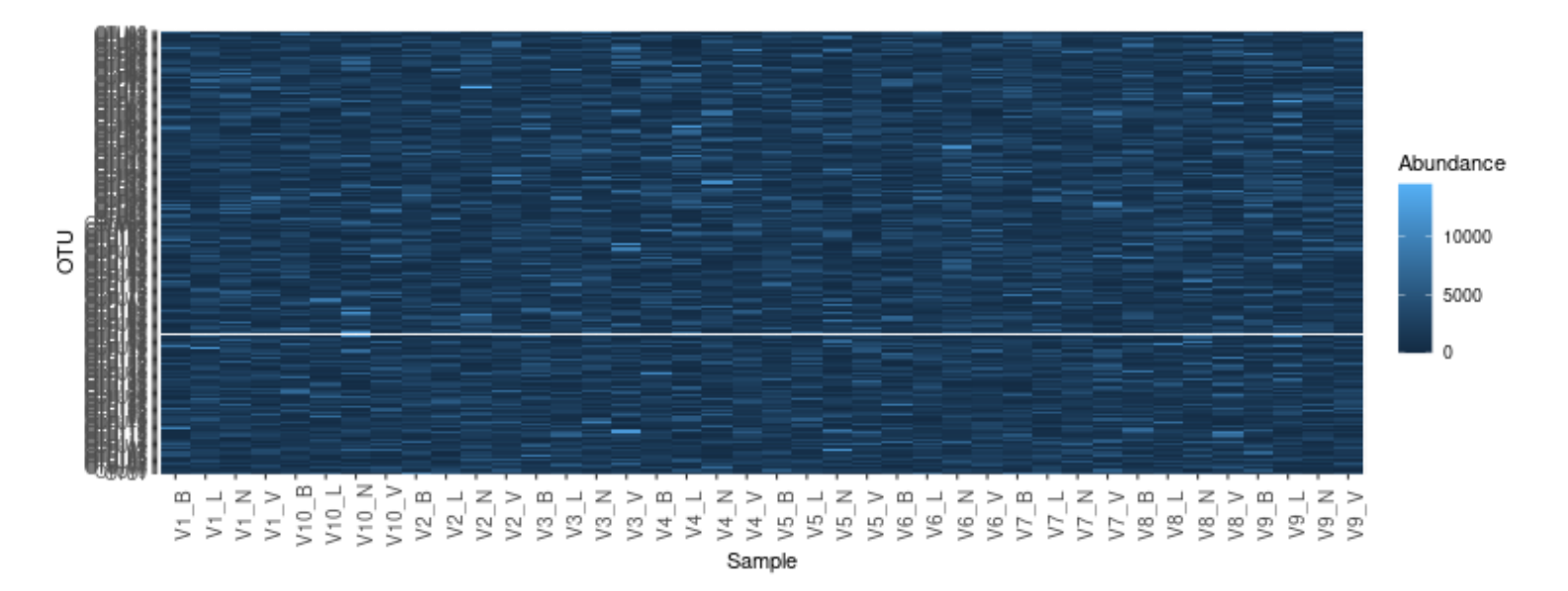

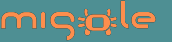

# **Solution n°6**

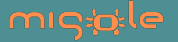

# **Save a graph**

#### **with ggplot2**

```
ggsave(p, "mygraph.pdf", width = 5, height = 5, units = "cm")ggsave(p, "mygraph.png", width = 5, height = 5, units = "cm")
```
#### **without ggplot2**

```
png("mygraph2.png")
print(p)
dev.off()
```
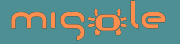

## **8. Appendix:**

**To change the scale on x-axis:**

scale x continuous(breaks=)

#### **Palette viridis**

provides colour maps that are perceptually uniform in both colour and black-andwhite. They are also designed to be perceived by viewers with common forms of colour blindness.

library(viridis) scale\_colour\_viridis, scale\_fill\_viridis

#### **Package ggpubr**

facilitates the publication of beautiful ggplot2-based graphs.

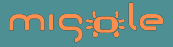

## **References**

- ggplot2 part of tidyverse: <https://ggplot2.tidyverse.org/>
- R for Data Science:<https://r4ds.had.co.nz/>
- [Guide de démarrage ggplot2: https://bioinfo-fr.net/guide-de-demarrage-pour](https://bioinfo-fr.net/guide-de-demarrage-pour-ggplot2-un-package-graphique-pour-r)ggplot2-un-package-graphique-pour-r

[CHEAT SHEET : https://github.com/rstudio/cheatsheets/blob/main/data](https://github.com/rstudio/cheatsheets/blob/main/data-visualization-2.1.pdf)visualization-2.1.pdf

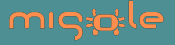